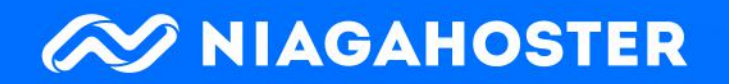

## **30 Langkah Ampuh Optimasi SEO 2019**

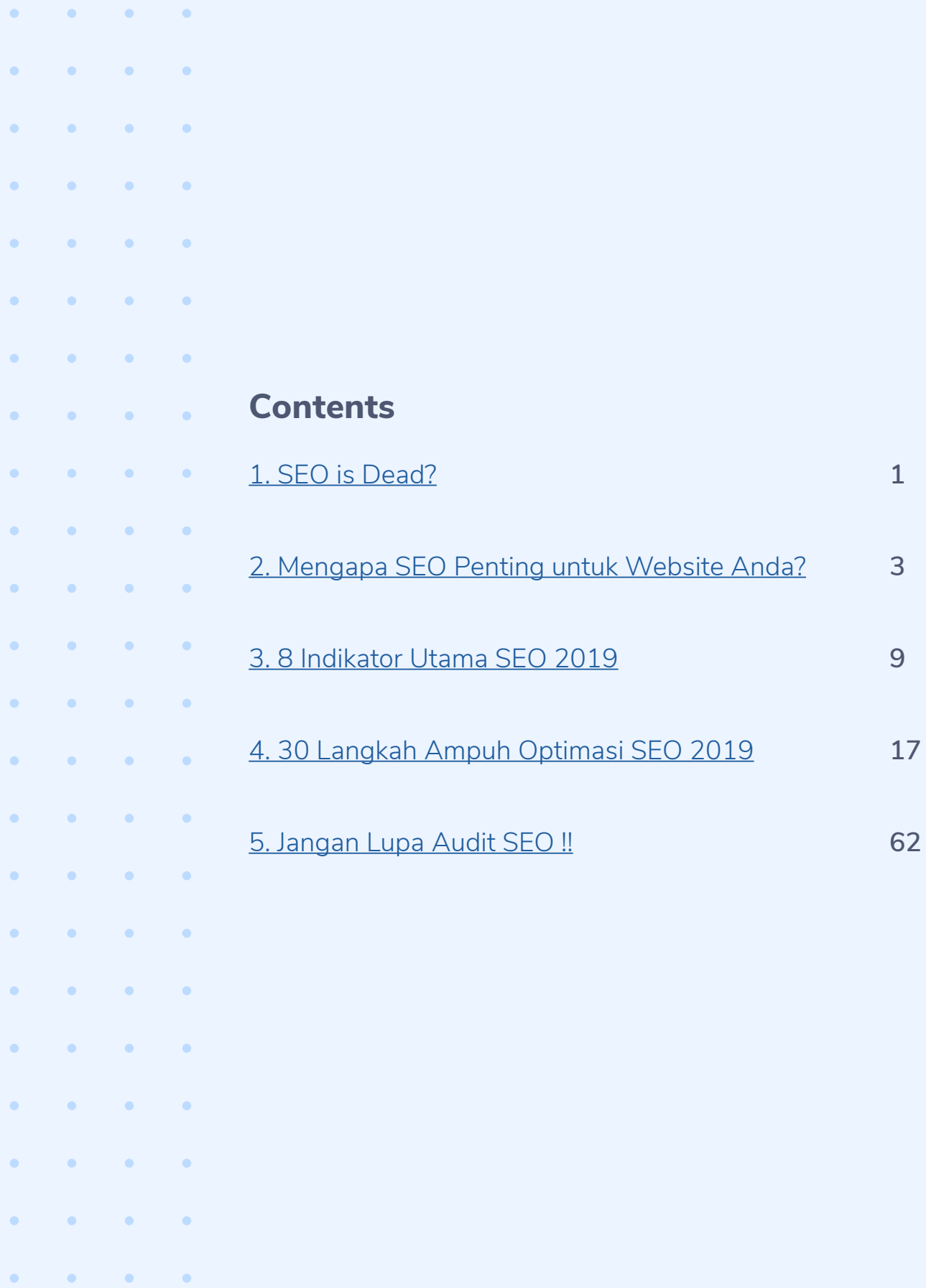

 $\begin{array}{cccccccccccccc} \bullet & \bullet & \bullet & \bullet & \bullet & \bullet & \bullet & \bullet \end{array}$ 

# **SEO 1.**

<span id="page-2-0"></span>M

 $\bullet$ 

# **is Dead?**

1

Banyak orang beranggapan bahwa SEO sudah tidak penting lagi untuk dipelajari. Mereka beranggapan SEO tidak lagi relevan di digital marketing. Anda akan menemukan banyak artikel yang membahas tidak efektifnya SEO untuk digital marketing.

Apakah anggapan tersebut benar?

Kabar baiknya anggapan itu hanya isapan jempol semata. SEO sama sekali tidak mati bahkan masih menjadi salah satu metode digital marketing paling penting. Kenyataannya kualitas SEO website Anda menjadi penentu performa website di hasil pencarian.

Kualitas SEO yang baik memungkinkan website Anda untuk lebih mudah memperoleh peringkat teratas di hasil pencarian. Dengan begitu website Anda akan lebih mudah ditemukan oleh siapa saja melalui mesin pencari. Ebook ini akan memandu Anda melakukan langkah-langkah optimasi SEO sampai website Anda mendapatkan ranking tinggi di hasil pencarian Google.

#### *Let's get started!*

2

ö

×

 $\bullet$ 

 $\mathbf{r}$ 

 $\bullet$ 

 $\bullet$ 

٠

ö

×

 $\bullet$ 

×

ö

ä

ö

 $\Delta$ 

 $\bullet$ 

 $\Delta$ 

ä

ö

 $\bullet$ 

 $\bullet$ 

 $\blacksquare$ 

 $\Delta$ 

 $\ddot{\phantom{a}}$ 

 $\bullet$ 

 $\bullet$ 

ä

 $\bullet$ 

ö

 $\Delta$ 

 $\Delta$ 

 $\bullet$ 

×

 $\bullet$ 

## **Mengapa SEO Penting untuk Website Anda?**

**2.**

<span id="page-4-0"></span>r.

O

3

Di pembukaan saya sudah sedikit menjelaskan, SEO masih relevan dan akan terus relevan untuk kesuksesan digital marketing Anda. Bahkan SEO menentukan posisi website Anda di hasil pencarian.

Tentu pernyataan-pernyataan di atas hanya menjadi omong kosong belaka tanpa ada fakta pendukung. Di bab ini akan saya jelaskan mengapa Anda harus segera mengoptimasi SEO dan manfaat apa saja yang bisa Anda peroleh dari SEO.

#### $\Delta$  $\bullet$  $\bullet$ ä  $\bullet$  $\bullet$  $\bullet$  $\Delta$  $\Delta$ ×  $\Delta$ ö  $\bullet$  $\bullet$  $\blacksquare$  $\blacksquare$ ä  $\bullet$  $\bullet$  $\bullet$  $\bullet$  $\bullet$  $\bullet$  $\bullet$  $\bullet$  $\hat{\mathbf{a}}$ ö  $\bullet$  $\bullet$  $\bullet$  $\bullet$  $\bullet$  $\bullet$  $\bullet$  $\bullet$

 $\Delta$ 

## **2.1**

#### **Mesin Pencari Adalah Sumber Informasi Utama**

Kemajuan di bidang teknologi mengubah perilaku masyarakatnya, salah satunya adalah dalam mencari informasi. Jika dulu mencari informasi cukup dengan koran, televisi, atau radio, kini orang-orang bisa mendapatkan informasi hanya dengan satu klik saja, yaitu menggunakan mesin pencari.

Di Indonesia sendiri, [75 persen](https://apjii.or.id/survei2017) pengguna internet sudah terbiasa untuk menggunakan mesin pencari seperti Google untuk mencari berbagai macam informasi, dari informasi harga, berita, informasi kesehatan, hingga informasi politik.

 $\bullet$ 

 $\bullet$ 

 $\bullet$ 

## **2.2**

Ä

 $\triangle$ 

 $\blacksquare$ 

×

ö

 $\bullet$ 

ö

 $\mathbf{r}$ 

ö

 $\bullet$ 

 $\bullet$ 

ö

 $\bullet$ 

 $\bullet$ 

 $\bullet$ 

×

ö

 $\blacksquare$ 

 $\bullet$ 

 $\ddot{\phantom{a}}$ 

 $\bullet$ 

ä

 $\bullet$ 

## **Sebagian Besar Trafik Didominasi Halaman Pertama**

Muncul di hasil pencarian Google saja belum cukup. Jika website Anda hanya muncul di halaman kedua, ketiga, atau bahkan di atasnya, kemungkinan untuk mendapatkan trafik tinggi lebih kecil.

Menurut penelitian [Infront Webworks,](https://www.infront.com/blog/the-infront-blog/value-of-first-page-google-results) 91,5 persen trafik didominasi oleh website yang muncul di halaman pertama hasil pencarian Google. Lebih detail lagi, tiga posisi teratas halaman pertama hasil pencarian memperoleh sebagian besar trafik. Secara berurutan, posisi pertama, kedua, dan ketiga masing-masing mendapatkan trafik sebesar 29,6 persen, 13,1 persen, dan 9,2 persen.

## **2.3**

 $\Delta$ 

 $\Delta$ 

 $\bullet$ 

ö

 $\Delta$ 

 $\bullet$ 

 $\bullet$ 

 $\bullet$ 

 $\bullet$ 

 $\bullet$ 

 $\Delta$ 

 $\Delta$ 

ä

 $\bullet$ 

×

ö

ö

ö

 $\mathbf{r}$ 

ö

 $\bullet$ 

×

ö

×

 $\bullet$ 

 $\bullet$ 

×

 $\blacksquare$ 

 $\blacksquare$ 

 $\bullet$ 

 $\bullet$ 

## **Website Anda Muncul di Berbagai Kata Kunci**

SEO memungkinkan website Anda untuk ditemukan dari berbagai kata kunci. Dengan kualitas SEO yang baik, Anda bisa menjangkau lebih banyak trafik menggunakan berbagai macam kata kunci yang berhubungan dengan topik utama Anda.

Misalnya, topik utama website/blog Anda adalah gadget. Anda tidak melulu harus membahas review gadget di website. Ada banyak kata kunci berkaitan dengan gadget yang bisa Anda targetkan. Anda bisa membahas aplikasi mobile, review gadget, tips merawat gadget, atau berita gadget terbaru.

## **2.4**

## **Membangun Brand Awareness dan Kredibilitas**

Semakin mudah website Anda ditemukan di hasil pencarian Google, semakin banyak orang yang mengetahui website Anda. Dengan begitu orang-orang akan semakin familiar dengan bisnis Anda dan tahu kalau bisnis Anda punya website.

Mungkin mereka tidak langsung melakukan pembelian, tetapi setidaknya mereka sudah tahu kalau bisnis Anda akan menyediakan kebutuhan mereka.

## **2.5**

 $\bullet$ 

 $\bullet$ 

 $\bullet$ 

 $\Delta$ 

 $\Delta$ 

ä

 $\bullet$ 

 $\bullet$ 

 $\Delta$ 

 $\bullet$ 

 $\bullet$ 

 $\Delta$ 

 $\Delta$ 

 $\bullet$ 

ö

ö

 $\bullet$ 

×

×

×

### **Trafik dari SEO Lebih Mudah Dikonversi**

Salah satu alasan mengapa SEO sangat krusial untuk bisnis adalah kemudahan untuk konversi (conversion). Pengunjung yang datang dari trafik organik cenderung lebih mudah dikonversi menjadi leads atau pelanggan. Menurut [SimilarWeb](https://searchengineland.com/report-search-drives-10x-traffic-shopping-sites-social-media-246448), trafik dari pencarian organik 10 kali lebih mudah dikonversi dibandingkan trafik dari media sosial.

## **2.5**

## **Membangun Online Presence dengan SEO**

Mencari informasi melalui mesin pencari sudah menjadi ketergantungan bagi sebagian besar pengguna internet di seluruh dunia. Bahkan Google menyebutkan, kini masyarakat sudah memasuki Zero Moment of Truth (ZMOT). ZMOT adalah keadaan di mana orang-orang selalu mengandalkan mesin pencari informasi produk sebelum melakukan pembelian, bahkan saat berada di toko fisik sekalipun.

Menurut Google, [88 persen](https://www.thinkwithgoogle.com/consumer-insights/the-zero-moment-of-truth-macro-study/) konsumen melakukan riset online sebelum melakukan pembelian. Keadaan ini menuntut pemilik bisnis untuk bisa memiliki online presence yang baik agar bisa selalu ditemukan di dunia maya. Salah satu cara terbaik untuk membangun online presence yang baik adalah dengan meningkatkan kualitas SEO.

ö

ö

ö

ö

 $\bullet$ 

 $\bullet$ 

ö

 $\bullet$ 

 $\bullet$ 

 $\bullet$ 

 $\bullet$ 

 $\ddot{\phantom{a}}$ 

 $\bullet$ 

 $\ddot{\bullet}$ 

 $\ddot{\phantom{a}}$ 

ö

 $\ddot{\bullet}$ 

 $\ddot{\phantom{a}}$ 

ö

 $\bullet$ 

 $\ddot{\phantom{a}}$ 

ö

 $\bullet$ 

ä

 $\triangle$ 

 $\bullet$ 

ö

 $\bullet$ 

 $\bullet$ 

 $\bullet$ 

 $\bullet$ 

 $\bullet$ 

ö

 $\bullet$ 

 $\bullet$ 

ö

 $\bullet$ 

 $\bullet$ 

ö

ö

ä

×

 $\bullet$ 

ä

 $\bullet$ 

 $\ddot{\bullet}$ 

ö

 $\Delta$ 

 $\bullet$ 

ö

×

 $\bullet$ 

ä

 $\bullet$ 

 $\bullet$ 

ö

 $\ddot{\bullet}$ 

 $\Delta$ 

 $\bullet$ 

 $\bullet$ 

ä

 $\bullet$ 

## **8 Indikator Utama SEO 2019**

**3.**

<span id="page-10-0"></span>r.

O

9

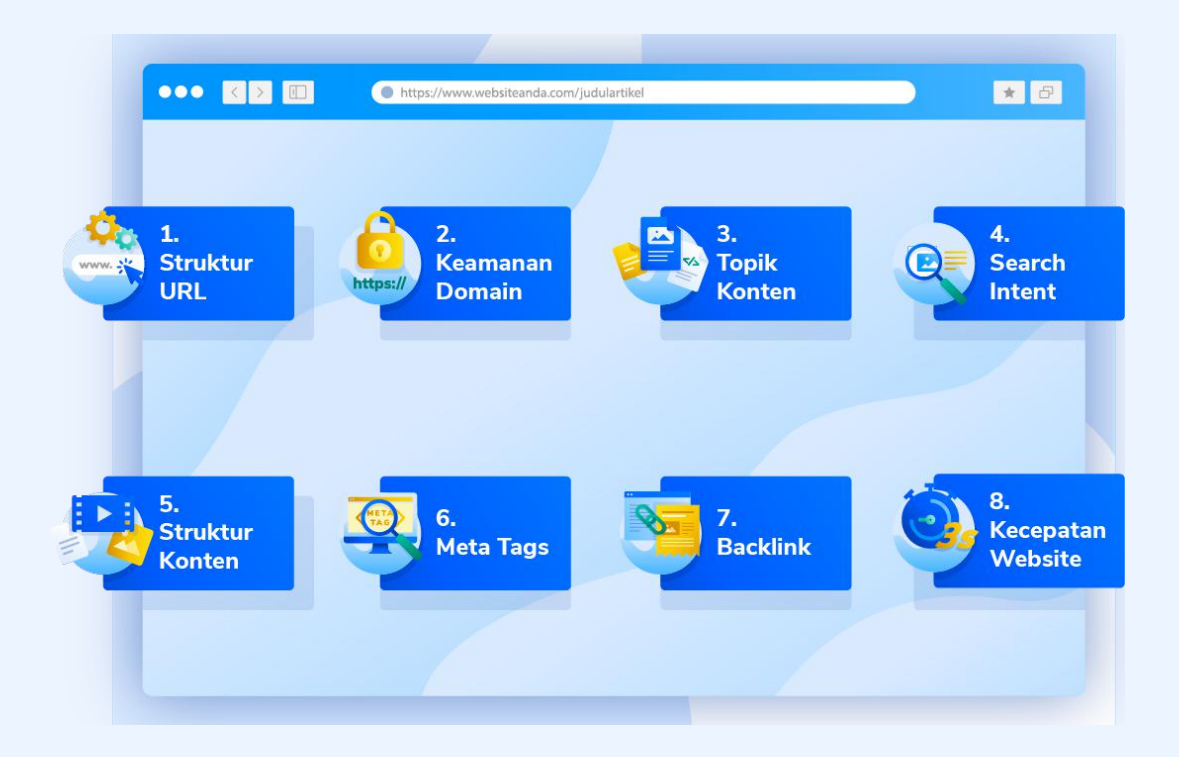

Sebelum membahas mengenai tips-tips untuk mengoptimasi SEO website Anda, sebaiknya Anda juga perlu memahami faktor atau indikator apa saja yang berpengaruh terhadap kualitas SEO. Indikator SEO terus berubah mengikuti update algoritma dari Google.

Google menggunakan macam-macam indikator untuk menentukan halaman website mana yang paling layak berada di posisi teratas. Indikator-indikator tersebut berfungsi untuk menilai semua halaman website di indeks Google dan menentukan posisi di hasil pencarian Google. Berikut adalah delapan indikator utama SEO 2019 :

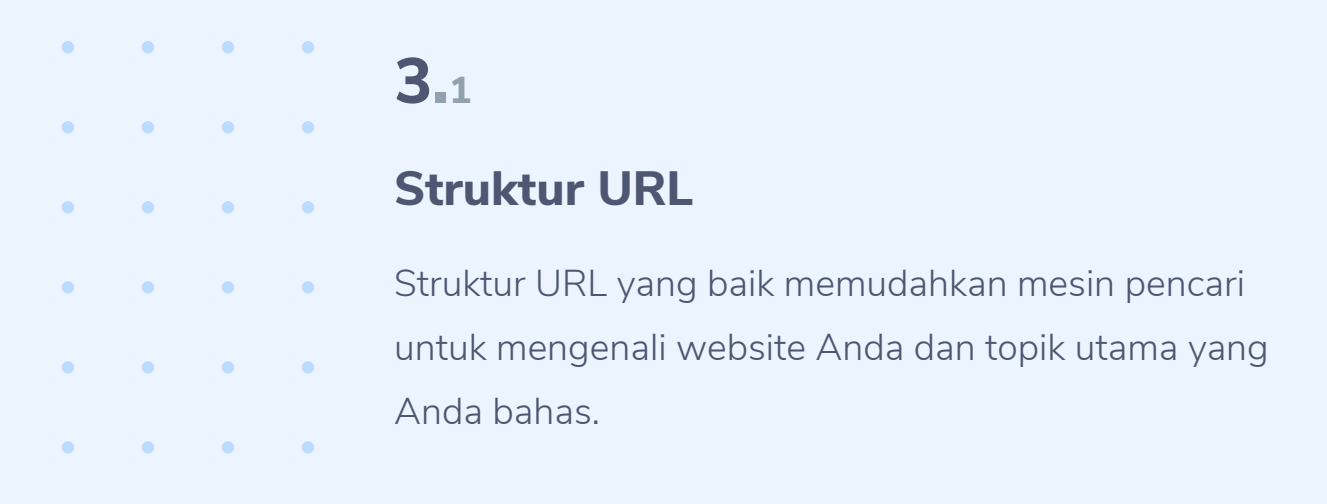

Sebaiknya buat struktur URL yang sederhana, cukup mengandung nama domain dan judul artikel. Berikut adalah contoh URL yang terstruktur:

#### *https://www.websiteanda.com/judulartikel*

## **3.2**

ö

ö

 $\bullet$ 

 $\bullet$ 

 $\bullet$ 

×

ö

×

 $\bullet$ 

×

 $\Delta$ 

 $\bullet$ 

 $\bullet$ 

ö

ö

 $\bullet$ 

 $\Delta$ 

 $\Delta$ 

 $\bullet$ 

 $\ddot{\phantom{a}}$ 

 $\bullet$ 

×

 $\bullet$ 

 $\Delta$ 

 $\triangle$ 

#### **Keamanan Domain**

Keamanan merupakan hal krusial dalam dunia maya. Pengguna internet harus berhati-hati dalam memberikan informasi pribadinya kepada website untuk menghindari penyalahgunaan informasi pribadi.

Untuk mengatasi masalah tersebut, Google lebih mengarahkan pencarian pada website dengan standar keamanan yang baik. Sejak 2014, Google mulai mengutamakan website-website yang keamanan domainnya dinilai baik. Keamanan domain yang bagus dapat dilihat dari kepemilikan SSL (HTTPS) di domainnya.

Selain itu, sejak Januari 2017 [Google Chrome](https://security.googleblog.com/2016/09/moving-towards-more-secure-web.html) mulai menerapkan kebijakan website yang hanya menggunakan HTTP sebagai website tidak aman untuk menyerahkan informasi pribadi seperti alamat email dan rekening. Jika domain website Anda masih menggunakan HTTP, sekarang adalah saat yang tepat untuk segera menggantinya ke HTTPS.

## **3.3**

 $\bullet$ 

ö

 $\Delta$ 

 $\blacksquare$ 

ö

 $\Delta$ 

 $\bullet$ 

ö

 $\bullet$ 

 $\bullet$ 

÷

 $\blacksquare$ 

 $\Delta$ 

Ä

 $\Delta$ 

×

#### **Topik Konten**

Di poin pertama saya sudah menjelaskan sedikit tentang struktur website yang baik. Anda harus memiliki beberapa topik utama yang saling berhubungan untuk membangun struktur website yang baik.

Setelah menentukan beberapa topik utama, Anda perlu membuat konten mengenai topik-topik tersebut. Semakin banyak konten yang membahas satu topik tertentu, semakin besar kemungkinannya untuk muncul di halaman pertama hasil pencarian topik tersebut.

Misalnya, Anda membuat blog kuliner dengan salah satu topik utamanya adalah review restoran. Jika blog Anda memiliki 30 konten yang membahas hal tersebut, kemungkinannya untuk berada di posisi teratas hasil pencarian Google lebih besar dibanding blog dengan 5 konten yang membahas topik serupa.

## **3.4**

#### **Search Intent**

Search intent atau maksud pencarian adalah apa yang diinginkan oleh kebanyakan pencari terhadap satu kata kunci tertentu. Satu kata kunci bisa dimaksudkan untuk dua hal yang berbeda atau lebih.

Misalnya, ketika memasukkan kata kunci "big bang theory", halaman teratas di hasil pencarian Google adalah serial televisi Amerika yang berjudul The Big Bang Theory, bukan halaman yang membahas ledakan dahsyat (big bang theory).

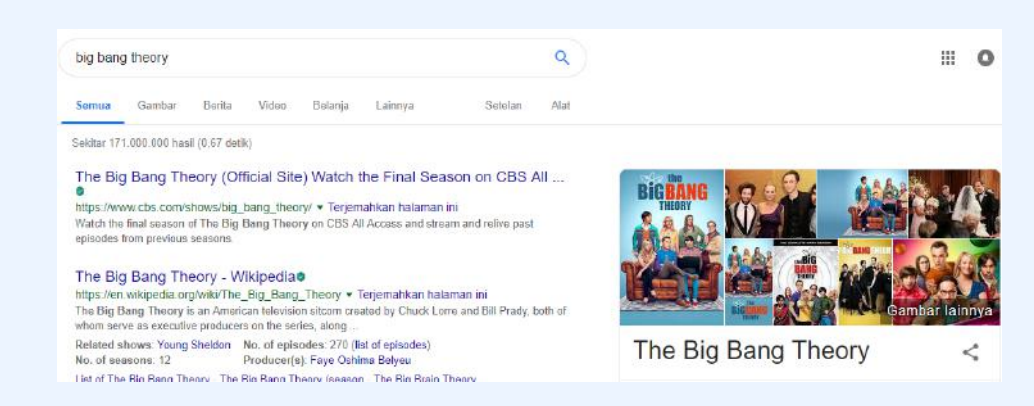

Mengapa bisa terjadi seperti itu? Sebab kebanyakan pengguna yang mencari kata kunci "big bang theory" bermaksud untuk mencari serial televisi, bukan teori sainsnya. Jadi Google mengutamakan halaman website yang sesuai dengan search intent mayoritas pengguna.

Sebelum menulis sebuah konten, pastikan Anda menyesuaikannya dengan search intent pengguna terlebih dahulu. Konten yang tidak sesuai dengan search intent memiliki kemungkinan sangat kecil untuk mendapatkan posisi tinggi di hasil pencarian.

## **3.5**

ö

ö

٠

ö

 $\bullet$ 

ö

÷

 $\bullet$ 

٠

×

 $\bullet$ 

٠

ö

 $\bullet$ 

 $\bullet$ 

ö

ö

٠

٠

×

 $\bullet$ 

 $\blacksquare$ 

 $\bullet$ 

 $\bullet$ 

 $\bullet$ 

 $\blacksquare$ 

 $\bullet$ 

 $\blacksquare$ 

 $\bullet$ 

 $\blacksquare$ 

 $\bullet$ 

 $\bullet$ 

 $\bullet$ 

 $\bullet$ 

ö

 $\bullet$ 

 $\bullet$ 

 $\bullet$ 

 $\bullet$ 

 $\bullet$ 

 $\bullet$ 

 $\Delta$ 

 $\bullet$ 

ö

 $\bullet$ 

 $\bullet$ 

 $\bullet$ 

 $\triangle$ 

 $\bullet$ 

ö

 $\bullet$ 

 $\bullet$ 

 $\Delta$ 

 $\bullet$ 

 $\bullet$ 

 $\bullet$ 

 $\bullet$ 

ö

 $\bullet$ 

 $\bullet$ 

 $\bullet$ 

 $\bullet$ 

 $\bullet$ 

 $\bullet$ 

ö

 $\bullet$ 

 $\bullet$ 

 $\bullet$ 

 $\blacksquare$ 

 $\bullet$ 

 $\bullet$ 

 $\bullet$ 

 $\bullet$ 

 $\bullet$ 

 $\bullet$ 

 $\bullet$ 

 $\bullet$ 

 $\Delta$ 

 $\bullet$ 

×

 $\bullet$ 

#### **Struktur Konten**

Konten yang sesuai keinginan para pencari saja belum cukup.

Anda harus membuat konten yang terstruktur dan mudah dimengerti oleh pembaca. Mudahkan pembaca dalam menemukan jawabannya di konten Anda.

Caranya adalah dengan menggunakan heading dan subheading untuk poin-poin paling penting dalam konten. Sebagai tambahan, Anda juga bisa menambahkan foto, gambar ilustrasi, infografik, atau bahkan video untuk membantu pembaca memahami konten Anda.

Pembaca akan menghabiskan waktu lebih lama di blog jika mereka menyukai konten Anda. Semakin lama waktu yang mereka habiskan di blog Anda, semakin besar kemungkinan konten Anda untuk mendapatkan ranking tinggi di hasil pencarian.

## **3.6**

#### **Meta Tags**

Meta tags membantu Google untuk memahami keseluruhan konten di sebuah halaman website. Meta tags terdiri dari title tag dan meta description. Pertama, title tag adalah judul artikel Anda yang muncul di hasil pencarian. Judul artikel tidak boleh terlalu panjang karena Google akan memotongnya dan disesuaikan dengan standarnya.

Kedua, meta description adalah teks singkat yang menjelaskan tentang konten Anda di hasil pencarian.

ö

ö

ö

 $\bullet$ 

 $\bullet$ 

 $\blacksquare$ 

Ä

 $\ddot{\phantom{a}}$ 

 $\bullet$ 

 $\blacksquare$ 

 $\bullet$ 

 $\bullet$ 

×

 $\bullet$ 

 $\bullet$ 

 $\triangle$ 

Teks ini terletak tepat di bawah judul dan URL artikel. Meta description biasanya terdiri dari 120 sampai 130 karakter.

## **3.7**

 $\bullet$ 

 $\bullet$ 

 $\bullet$ 

 $\bullet$ 

 $\Delta$ 

 $\Delta$ 

 $\bullet$ 

ä

 $\hat{\mathbf{a}}$ 

 $\bullet$ 

 $\bullet$ 

 $\bullet$ 

 $\bullet$ 

 $\Delta$ 

ö

ö

×

ö

ö

ö

×

ö

×

 $\bullet$ 

×

×

×

×

 $\bullet$ 

 $\Delta$ 

 $\blacksquare$ 

 $\bullet$ 

 $\ddot{\phantom{a}}$ 

 $\bullet$ 

### **Backlink**

Backlink atau sering juga disebut sebagai external link atau inbound link adalah link yang dipasang pada suatu blog/website lain yang mengarah ke halaman blog/ website Anda. Backlink masih menjadi salah satu faktor penting untuk SEO.

Semakin banyak backlink ke website Anda, Google akan menganggap website Anda memiliki kredibilitas tinggi. Namun, backlink tersebut juga harus berasal dari website atau blog berkualitas, bukan blog atau website abal-abal.

## **3.8**

#### **Kecepatan Website**

Last but not least, faktor penentu SEO terakhir adalah kecepatan website. Kecepatan loading website memegang peranan penting dalam kualitas SEO Anda. [Google](https://webmasters.googleblog.com/2010/04/using-site-speed-in-web-search-ranking.html) sudah menjadikan page speed (kecepatan loading halaman) sebagai salah satu indikator sejak 2010. Namun, pada saat itu Google hanya fokus pada kecepatan loading di perangkat desktop.

Pada 2018, [Google](https://searchengineland.com/google-speed-update-page-speed-will-become-ranking-factor-mobile-search-289904) memperbarui regulasinya dengan mengikutsertakan kecepatan loading di perangkat mobile sebagai indikator SEO. Jadi kecepatan website, baik di perangkat desktop maupun mobile, akan dinilai Google untuk menentukan peringkat di hasil pencarian.

Delapan faktor utama tersebut bisa berubah kapan saja mengikuti update algoritma Google. Jadi Anda harus selalu mengikuti perkembangan yang dirilis Google agar bisa menyesuaikan komponen-komponen SEO Anda dengan algoritma terbaru.

ö

ö

ö

ö

 $\bullet$ 

ö

 $\mathbf{r}$ 

ö

 $\bullet$ 

 $\bullet$ 

ö

ö

 $\bullet$ 

ö

 $\ddot{\phantom{a}}$ 

×

ö

×

×

 $\bullet$ 

 $\bullet$ 

 $\bullet$ 

 $\ddot{\phantom{a}}$ 

 $\bullet$ 

 $\ddot{\bullet}$ 

 $\bullet$ 

ö

 $\ddot{\phantom{a}}$ 

 $\bullet$ 

 $\bullet$ 

 $\bullet$ 

 $\Delta$ 

×

 $\bullet$ 

ö

 $\ddot{\phantom{a}}$ 

ö

 $\bullet$ 

 $\bullet$ 

 $\bullet$ 

×

 $\blacksquare$ 

×

×

## **30 Langkah Ampuh Optimasi SEO 2019**

**4.**

<span id="page-18-0"></span>r.

O

17

Selain delapan indikator utama tersebut, masih ada berbagai indikator yang menentukan kualitas SEO. Diperlukan berbagai langkah optimasi untuk bisa memenuhi semua indikator penilaian SEO. Di bab ini akan dijelaskan 30 langkah optimasi SEO, termasuk mengoptimasi delapan faktor utama di atas.

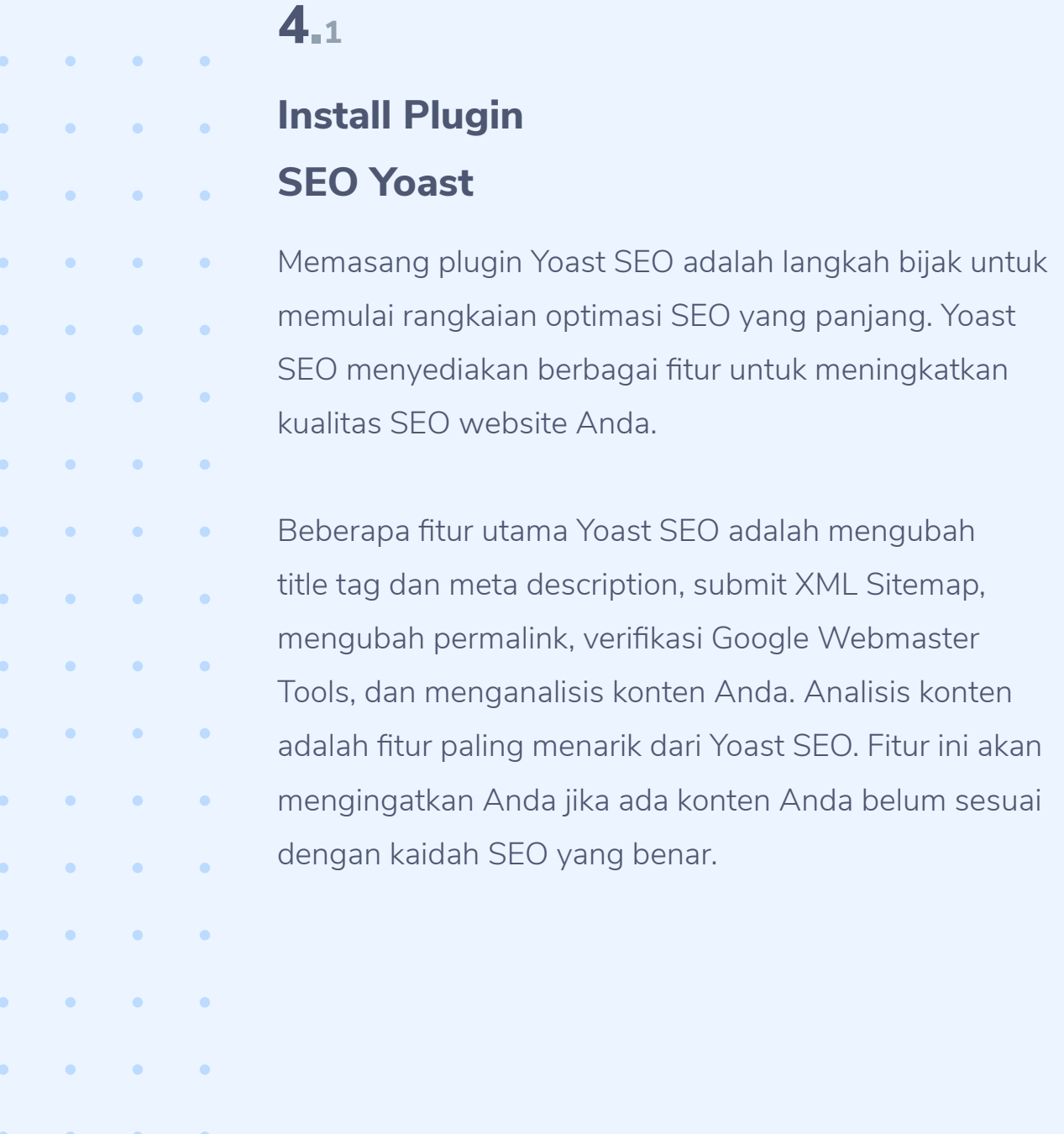

 $\bullet$ 

**Contract Contract Contract** 

 $\bullet$ 

 $\bullet$ 

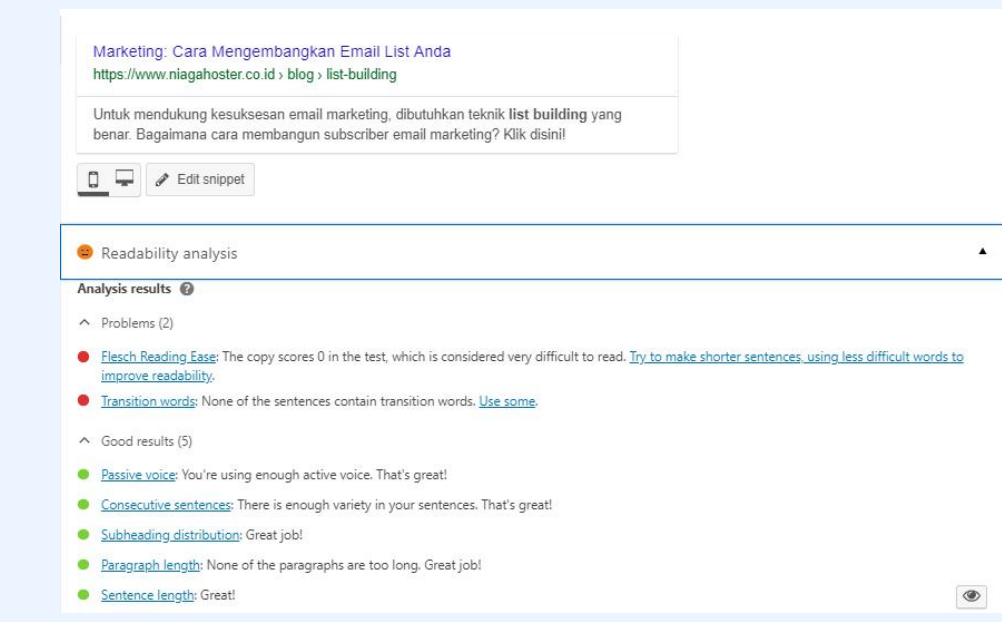

Seperti yang bisa Anda lihat pada gambar di atas, Yoast SEO memberikan analisis untuk penggunaan subheading, panjang kalimat, hingga panjang artikel. Anda tidak perlu mengecek kelengkapan konten secara manual sehingga proses pembuatan konten bisa lebih cepat diselesaikan. Untuk penjelasan lengkap mengenai cara pemasangan hingga setting Yoast SEO, Anda dapat membacanya di [artikel ini](https://www.niagahoster.co.id/blog/cara-setting-yoast-seo/?utm_source=ebook&utm_medium=ebooktipsseo).

## **4.2**

 $\Delta$ 

 $\Delta$ 

 $\ddot{\phantom{a}}$ 

ö

×

ö

#### **Optimasi Permalink**

Website dengan struktur yang baik akan lebih mudah diidentifikasi oleh Google. Saat melakukan proses pencarian, Google akan mengidentifikasi struktur website melalui permalink. Permalink adalah tautan URL yang untuk membuka sebuah halaman website.

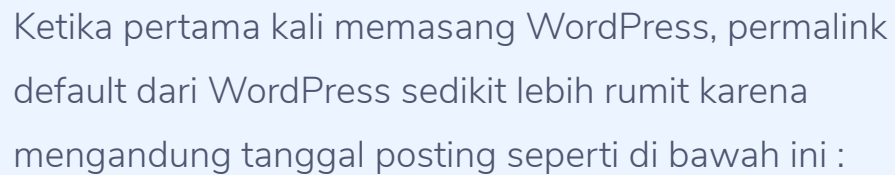

https://niagahoster.org/2017/05/sample-post/

Idealnya permalink berbentuk seperti di bawah ini : *https://www.websiteanda.com/judulartikel*

Untuk mengubah permalink, ikuti instruksi di bawah ini: 1. Buka Dashboard WordPress

#### 2. Pilih menu **Setting** > **Permalink**

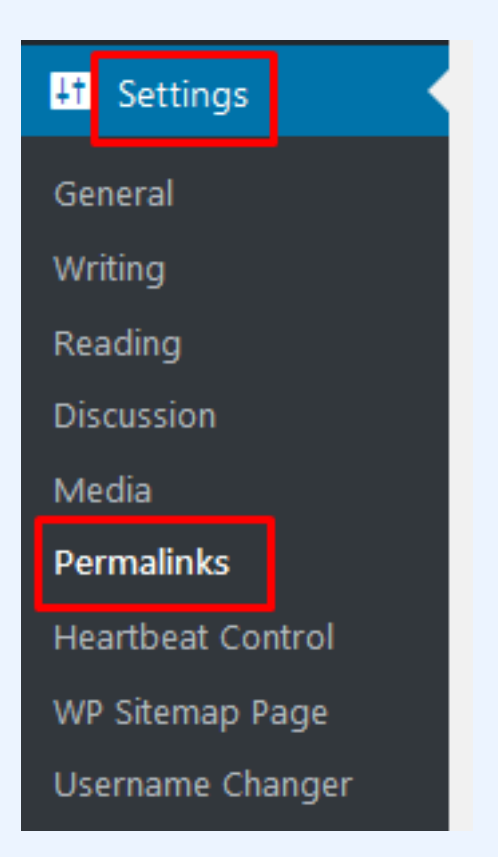

3. Pilih Struktur Permalink **Post Name**

 $\bullet$ 

ö

 $\ddot{\phantom{a}}$ 

 $\bullet$ 

ö

 $\ddot{\phantom{a}}$ 

 $\bullet$ 

 $\bullet$ 

 $\bullet$ 

 $\bullet$ 

 $\bullet$ 

 $\bullet$ 

 $\ddot{\phantom{a}}$ 

ö

 $\ddot{\bullet}$ 

 $\bullet$ 

ö

 $\ddot{\bullet}$ 

 $\ddot{\phantom{a}}$ 

ö

 $\ddot{\phantom{a}}$ 

 $\bullet$ 

٠

ä

 $\bullet$ 

 $\bullet$ 

 $\Delta$ 

 $\bullet$ 

ö

 $\Delta$ 

 $\bullet$ 

ö

 $\overline{\phantom{a}}$ 

 $\bullet$ 

ö

 $\bullet$ 

 $\bullet$ 

 $\bullet$ 

 $\bullet$ 

ö

 $\bullet$ 

 $\bullet$ 

ö

 $\bullet$ 

 $\bullet$ 

 $\bullet$ 

 $\bullet$ 

ä

 $\bullet$ 

ä

 $\ddot{\bullet}$ 

 $\bullet$ 

ö

Ÿ.

 $\bullet$ 

ä

 $\bullet$ 

 $\bullet$ 

ö

 $\bullet$ 

 $\bullet$ 

ö

 $\bullet$ 

 $\bullet$ 

 $\ddot{\bullet}$ 

 $\ddot{\phantom{a}}$ 

 $\bullet$ 

ä

 $\bullet$ 

 $\bullet$ 

ä

 $\bullet$ 

 $\bullet$ 

 $\bullet$ 

 $\bullet$ 

 $\Delta$ 

 $\bullet$ 

 $\bullet$ 

 $\bullet$ 

 $\bullet$ 

 $\bullet$ 

ö

 $\Delta$ 

 $\bullet$ 

ö

 $\bullet$ 

 $\bullet$ 

×

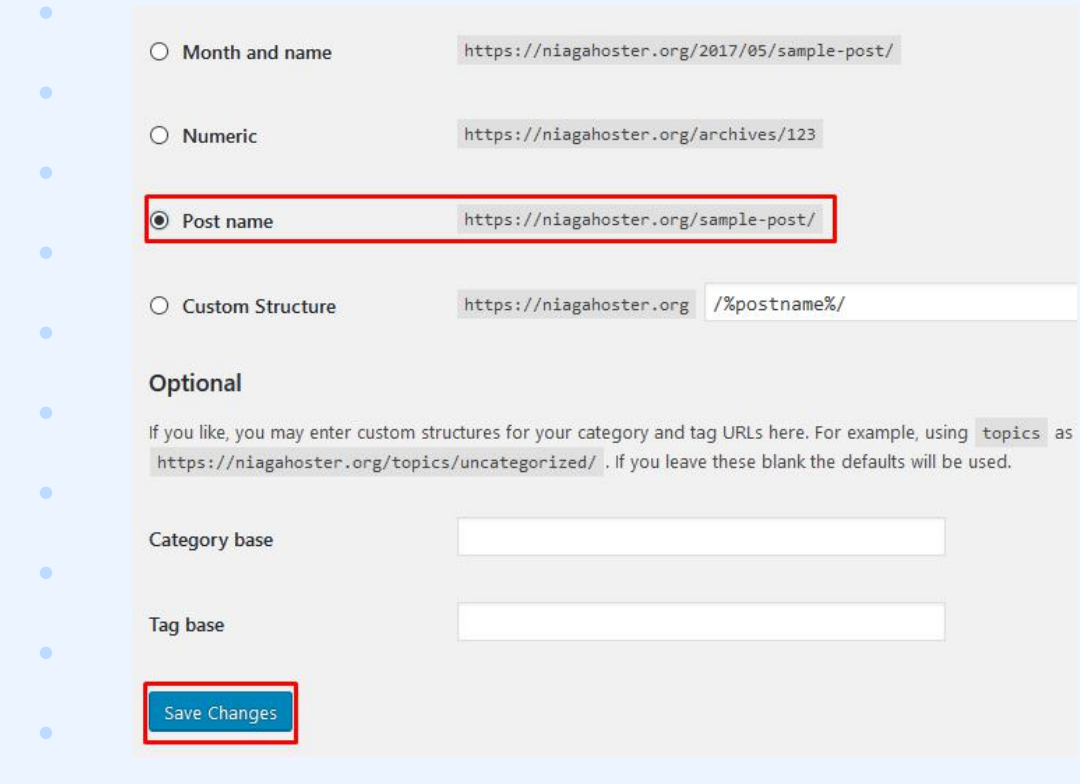

## **4.3**

ö

ö

ö

ö

 $\mathbf{r}$ 

ö

 $\bullet$ 

 $\bullet$ 

ö

 $\bullet$ 

ö

ö

ö

ö

ö

×

ö

 $\ddot{\phantom{a}}$ 

ä

ä

 $\bullet$ 

 $\bullet$ 

Ä

 $\bullet$ 

 $\bullet$ 

 $\bullet$ 

ö

ö

#### **Tambahkan Website**

#### **di Google Search Console**

Google Search Console (sebelumnya dikenal sebagai Google Webmaster Tools) adalah platform gratis bagi para pemilik website untuk memonitor bagaimana kinerja website di ranah organik Google. Google Search Console memungkinkan Anda untuk mengetahui domain yang memberikan link ke website Anda (referring domain), kinerja website di perangkat mobile, hingga analisis halaman website dengan trafik tertinggi.

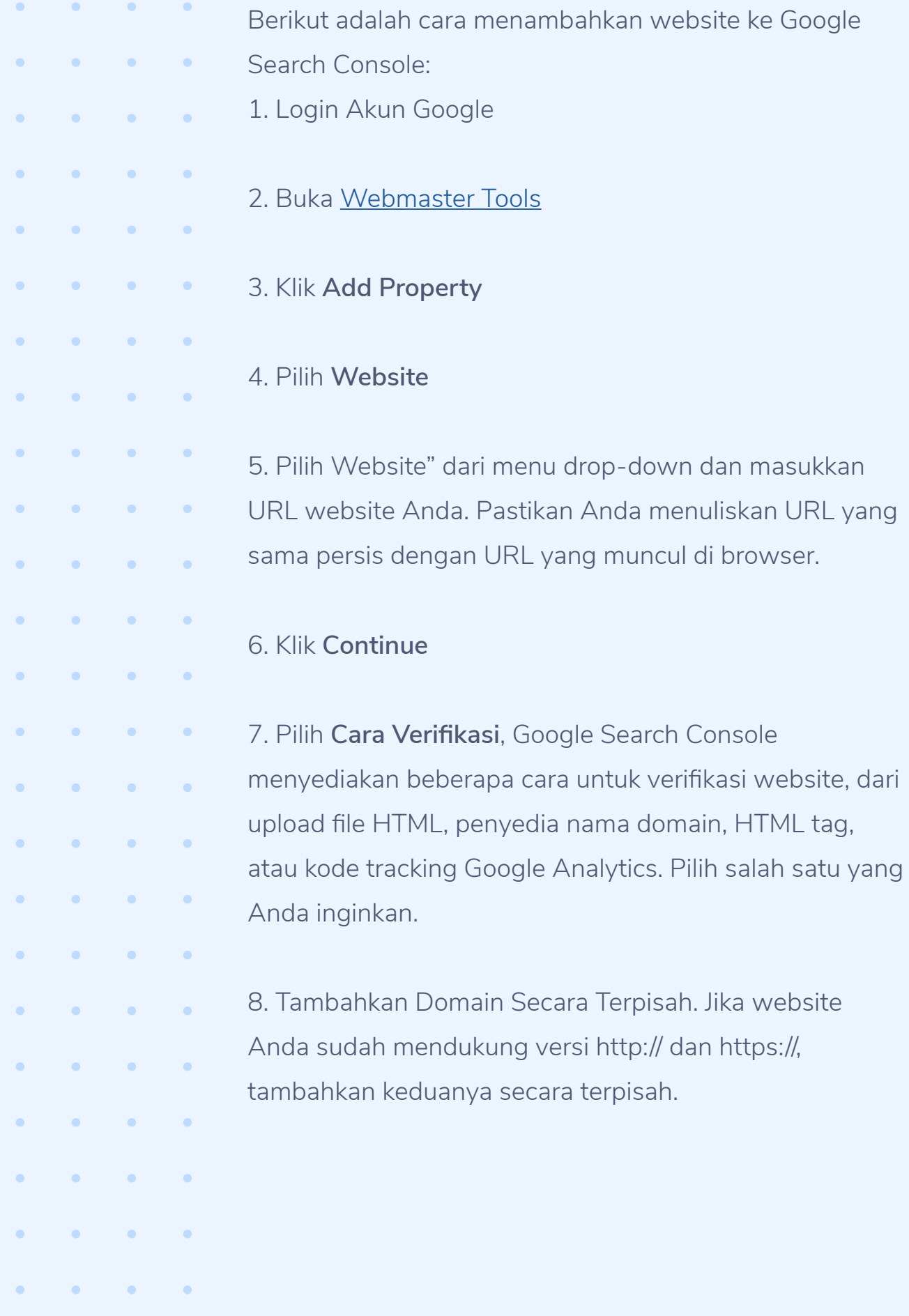

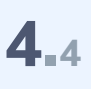

ö

 $\bullet$ 

 $\Delta$ 

 $\Delta$ 

 $\bullet$ 

 $\blacksquare$ 

ä

ö

 $\bullet$ 

 $\bullet$ 

 $\bullet$ 

×

ö

÷

 $\bullet$ 

×

×

 $\blacksquare$ 

 $\Delta$ 

 $\bullet$ 

## **Buat Sitemap XML dan HTML**

Sitemap adalah daftar berisi semua halaman website yang dapat diakses oleh pengunjung dan mesin pencari. Dengan adanya sitemap, website Anda akan lebih mudah ditemukan oleh mesin pencari dan lebih cepat terindeks. Sitemap juga akan memberitahu mesin pencari ketika terjadi perubahan struktur di website.

Terdapat dua jenis sitemap, yaitu sitemap XML dan sitemap HTML. Sitemap XML adalah sitemap yang diakses oleh mesin pencari, sedangkan sitemap HTML adalah yang diakses oleh pengunjung. Penjelasan lengkap mengenai cara membuat sitemap XML dan sitemap HTML dapat Anda baca di [artikel ini](https://www.niagahoster.co.id/blog/cara-membuat-sitemap-di-wordpress/?utm_source=ebook&utm_medium=ebooktipsseo).

## **4.5**

#### **Pasang Google Analytics**

Selain memasang Google Search Console, Anda juga perlu memasang Google Analytics. Google Search Console dan Google Analytics memiliki fungsi yang berbeda. Fungsi utama Google Search Console adalah untuk memeriksa performa website di hasil pencarian, sedangkan fungsi utama Google Analytics adalah untuk mengidentifikasi perilaku pengunjung website.

Dengan Google Analytics, Anda bisa mengetahui pergerakan pengunjung dari halaman pertama yang mereka kunjungi sampai di halaman apa mereka menutup website Anda. Selain itu, Google Analytics juga akan membantu Anda mengetahui halaman mana yang paling banyak menghasilkan conversion dan mana yang kurang maksimal.

Berikut adalah langkah-langkah memasang Google Analytics di WordPress :

1. Buka Google Analytics (Pastikan Anda sudah punya akun Google)

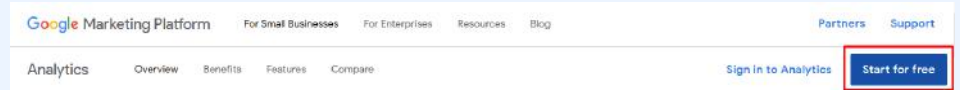

#### 2. Klik **Sign Up**

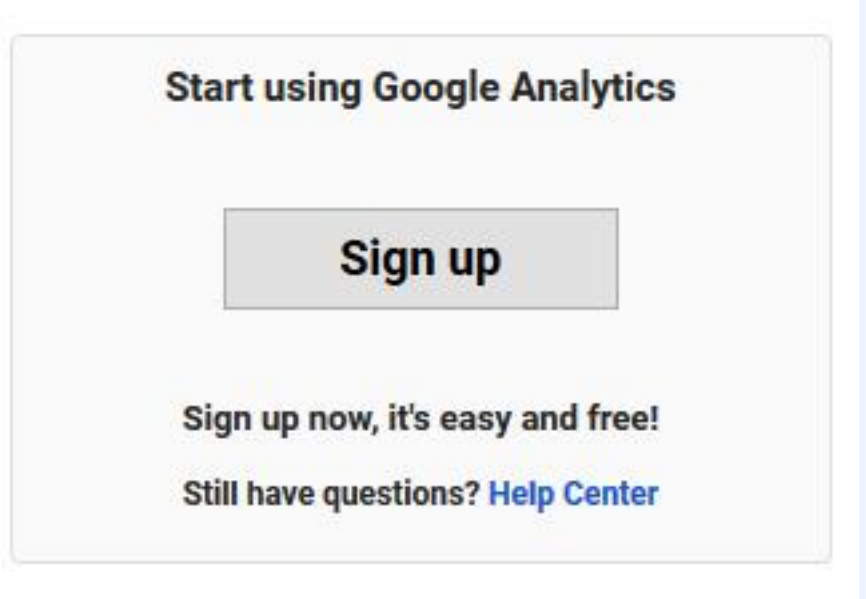

 $\bullet$ 

 $\bullet$ 

 $\ddot{\bullet}$ 

 $\ddot{\phantom{a}}$ 

ö

 $\bullet$ 

 $\ddot{\bullet}$ 

ö

 $\bullet$ 

 $\bullet$ 

ö

 $\bullet$ 

 $\bullet$ 

ö

 $\ddot{\bullet}$ 

 $\bullet$ 

 $\ddot{\phantom{a}}$ 

 $\ddot{\bullet}$ 

 $\ddot{\phantom{a}}$ 

 $\bullet$ 

 $\ddot{\phantom{a}}$ 

 $\bullet$ 

 $\bullet$ 

ö

 $\bullet$ 

 $\bullet$ 

 $\bullet$ 

 $\bullet$ 

 $\bullet$ 

 $\ddot{\bullet}$ 

 $\bullet$ 

 $\bullet$ 

 $\bullet$ 

 $\bullet$ 

 $\bullet$ 

 $\ddot{\phantom{a}}$ 

 $\bullet$ 

 $\bullet$ 

 $\bullet$ 

 $\bullet$ 

 $\bullet$ 

 $\bullet$ 

 $\bullet$ 

 $\bullet$ 

 $\bullet$ 

ö

 $\bullet$ 

 $\bullet$ 

 $\bullet$ 

 $\bullet$ 

 $\bullet$ 

 $\bullet$ 

 $\bullet$ 

 $\bullet$ 

 $\bullet$ 

 $\bullet$ 

 $\bullet$ 

 $\ddot{\bullet}$ 

 $\bullet$ 

 $\bullet$ 

 $\bullet$ 

 $\bullet$ 

 $\bullet$ 

 $\bullet$ 

 $\bullet$ 

 $\bullet$ 

 $\bullet$ 

 $\bullet$ 

 $\bullet$ 

 $\bullet$ 

 $\bullet$ 

 $\bullet$ 

 $\bullet$ 

 $\bullet$ 

 $\bullet$ 

 $\bullet$ 

 $\bullet$ 

ö

 $\bullet$ 

 $\bullet$ 

 $\bullet$ 

 $\bullet$ 

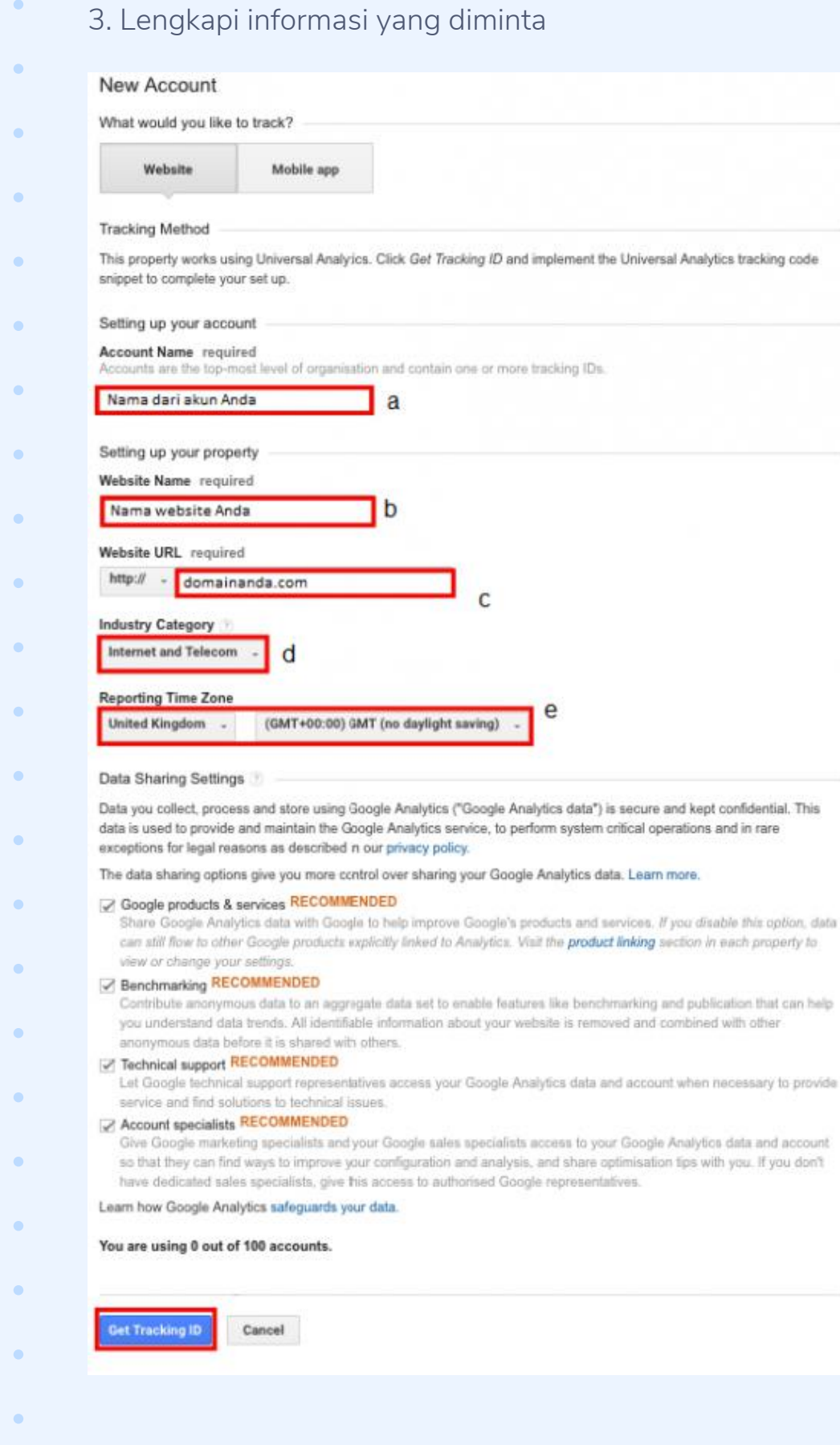

 $\bullet$ 

 $\bullet$ 

 $\bullet$ 

 $\bullet$ 

 $\bullet$ 

 $\bullet$ 

 $\bullet$ 

 $\bullet$ 

 $\bullet$ 

 $\bullet$ 

 $\bullet$ 

 $\bullet$ 

 $\bullet$ 

 $\bullet$ 

 $\bullet$ 

 $\bullet$ 

 $\bullet$ 

 $\bullet$ 

 $\bullet$ 

 $\bullet$ 

 $\bullet$ 

 $\bullet$ 

 $\bullet$ 

ö

 $\bullet$ 

 $\bullet$ 

 $\bullet$ 

 $\bullet$ 

 $\bullet$ 

 $\bullet$ 

 $\bullet$ 

 $\bullet$ 

 $\bullet$ 

 $\bullet$ 

 $\bullet$ 

 $\bullet$ 

 $\bullet$ 

 $\bullet$ 

 $\bullet$ 

 $\bullet$ 

 $\bullet$ 

 $\bullet$ 

 $\bullet$ 

 $\bullet$ 

 $\bullet$ 

 $\bullet$ 

 $\bullet$ 

 $\bullet$ 

 $\bullet$ 

 $\bullet$ 

 $\bullet$ 

 $\bullet$ 

 $\bullet$ 

 $\bullet$ 

 $\bullet$ 

 $\bullet$ 

 $\bullet$ 

 $\bullet$ 

 $\bullet$ 

 $\bullet$ 

 $\bullet$ 

 $\bullet$ 

 $\bullet$ 

 $\bullet$ 

 $\bullet$ 

 $\bullet$ 

 $\bullet$ 

 $\bullet$ 

 $\bullet$ 

#### 25

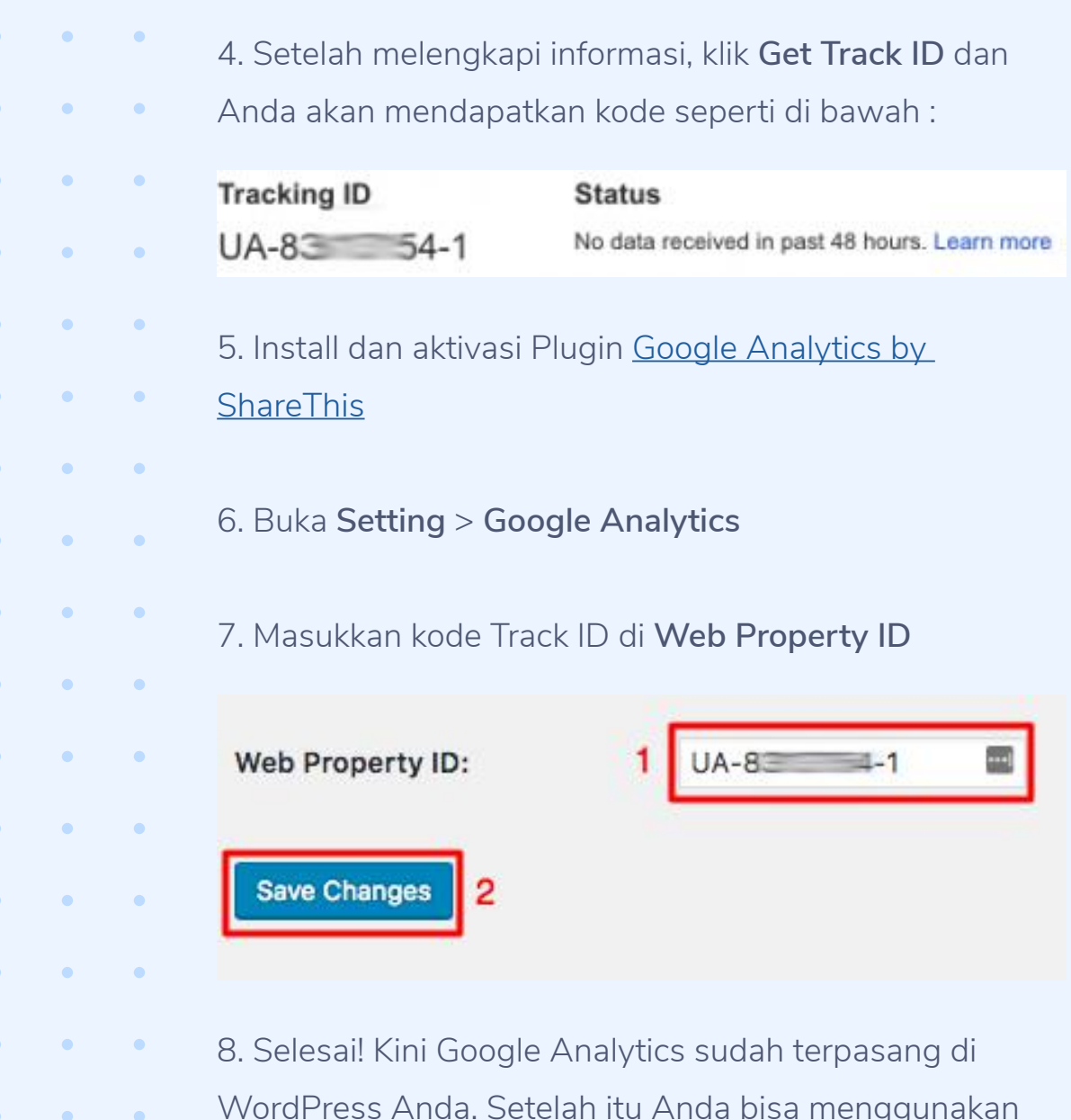

WordPress Anda. Setelah itu Anda bisa menggunakan Google Analytics untuk mendapatkan data perilaku pengunjung hingga revenue bisnis online Anda. Berikut [panduan cara menggunakan Google Analytics untuk](https://www.niagahoster.co.id/blog/google-analytics-adalah/?utm_source=ebook&utm_medium=ebooktipsseo)  [bisnis online.](https://www.niagahoster.co.id/blog/google-analytics-adalah/?utm_source=ebook&utm_medium=ebooktipsseo)

 $\bullet$ 

 $\bullet$ 

 $\bullet$ 

 $\bullet$ 

 $\bullet$ 

 $\bullet$ 

 $\bullet$ 

 $\bullet$ 

 $\bullet$ 

 $\bullet$ 

 $\bullet$ 

 $\bullet$ 

 $\ddot{\bullet}$ 

 $\bullet$ 

 $\bullet$ 

 $\bullet$ 

 $\bullet$ 

 $\bullet$ 

 $\bullet$ 

 $\ddot{\phantom{a}}$ 

 $\bullet$ 

 $\bullet$ 

 $\bullet$ 

ö

 $\ddot{\phantom{a}}$ 

 $\bullet$ 

 $\bullet$ 

 $\bullet$ 

ö

ö

 $\bullet$ 

 $\bullet$ 

 $\bullet$ 

 $\bullet$ 

 $\bullet$ 

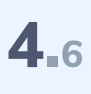

ö

×

ö

 $\bullet$ 

ö

 $\mathbf{r}$ 

ö

 $\bullet$ 

×

ö

 $\bullet$ 

 $\bullet$ 

 $\bullet$ 

×

×

×

ä

ö

 $\bullet$ 

ä

ä

Ä

ö

ä

 $\bullet$ 

ö

 $\bullet$ 

 $\blacksquare$ 

 $\blacksquare$ 

 $\bullet$ 

 $\bullet$ 

 $\bullet$ 

 $\bullet$ 

 $\ddot{\phantom{a}}$ 

 $\bullet$ 

 $\blacksquare$ 

 $\bullet$ 

ä

 $\bullet$ 

 $\bullet$ 

ö

 $\bullet$ 

#### **Install SSL**

Sertifikat SSL atau yang lebih dikenal dengan SSL adalah singkatan dari Secure Socket Layer. Jika Anda memasang SSL di website, URL website akan berubah dari yang sebelumnya HTTP menjadi HTTPS. Tujuan utama pemasangan SSL adalah sebagai pengaman pertukaran data yang terjadi melalui jaringan internet.

Seperti yang sudah saya jelaskan di Bab 8 Indikator Utama SEO 2019, salah satu indikator utama SEO terbaru adalah keamanan domain. Algoritma Google mengutamakan domain HTTPS dibanding domain HTTP. Selain itu, Google Chrome juga menganggap domain HTTP bukan domain yang aman untuk memasukkan informasi penting seperti email, password, dan rekening.

Supaya dianggap aman oleh Google, Anda harus menginstall SSL di website Anda, baik gratis maupun berbayar. Banyak perusahaan yang menyediakan SSL gratis seperti [Let's Encrypt,](https://letsencrypt.org/getting-started/) [Comodo](https://www.comodo.com/e-commerce/ssl-certificates/free-ssl-certificate.php), [Get HTTPS for Free](https://gethttpsforfree.com/), dan [SSL for Free](https://www.sslforfree.com/).

Dari empat penyedia SSL gratis itu, Let's Encrypt merupakan yang paling populer. Sampai September 2018, Let's Encrypt telah menerbitkan sertifikat SSL lebih dari [380 juta sertifikat](https://twitter.com/letsencrypt/status/1040650167647559680). Anda bisa menambahkan SSL Let's Encrypt dengan mudah melalui cPanel. Berikut langkah-langkahnya :

1. Buka cPanel

#### 2. Cari **Let's Encrypt**

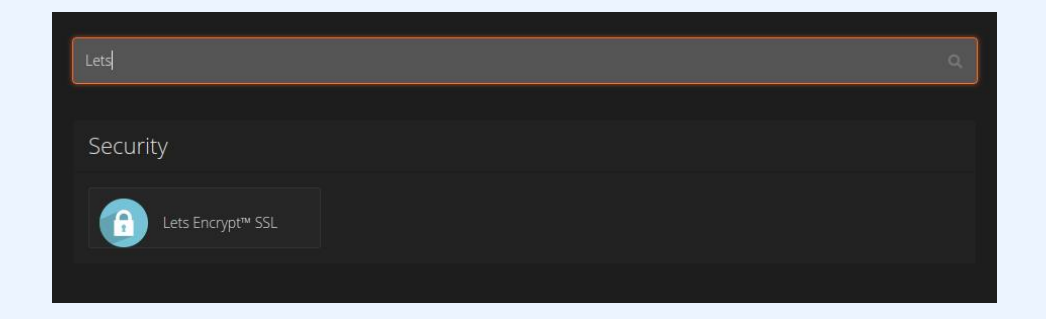

3. Klik **+Issue** pada domain/subdomain yang mau diinstall Lets Encrypt

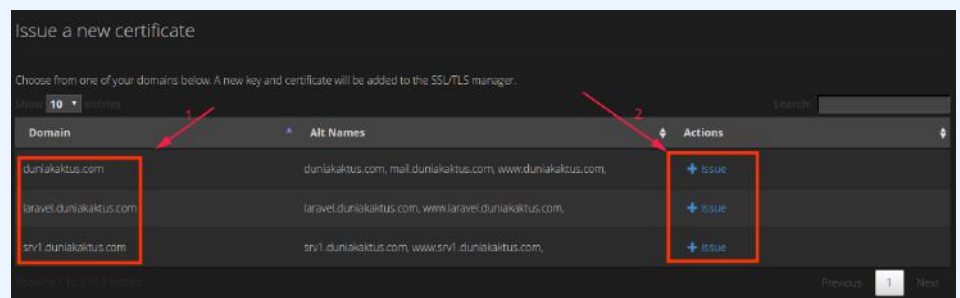

#### 4. Klik **Issue**

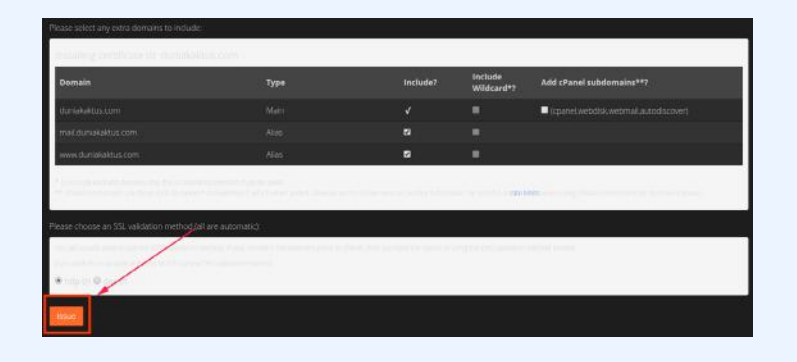

ö

ö

ö

ö

ö

 $\ddot{\phantom{a}}$ 

 $\ddot{\bullet}$ 

 $\bullet$ 

 $\bullet$ 

ö

 $\bullet$ 

 $\bullet$ 

ö

ö

 $\bullet$ 

ö

 $\ddot{\phantom{a}}$ 

 $\bullet$ 

 $\ddot{\phantom{a}}$ 

×

×

ö

 $\bullet$ 

 $\triangle$ 

 $\bullet$ 

 $\bullet$ 

 $\Delta$ 

 $\blacksquare$ 

 $\bullet$ 

 $\bullet$ 

 $\bullet$ 

 $\ddot{\phantom{a}}$ 

 $\bullet$ 

ä

 $\bullet$ 

 $\bullet$ 

 $\bullet$ 

×

 $\bullet$ 

ö

 $\bullet$ 

 $\bullet$ 

ö

ä

ö

ö

×

 $\bullet$ 

 $\bullet$ 

 $\bullet$ 

×

 $\ddot{\phantom{a}}$ 

ö

 $\ddot{\phantom{a}}$ 

ö

 $\ddot{\phantom{a}}$ 

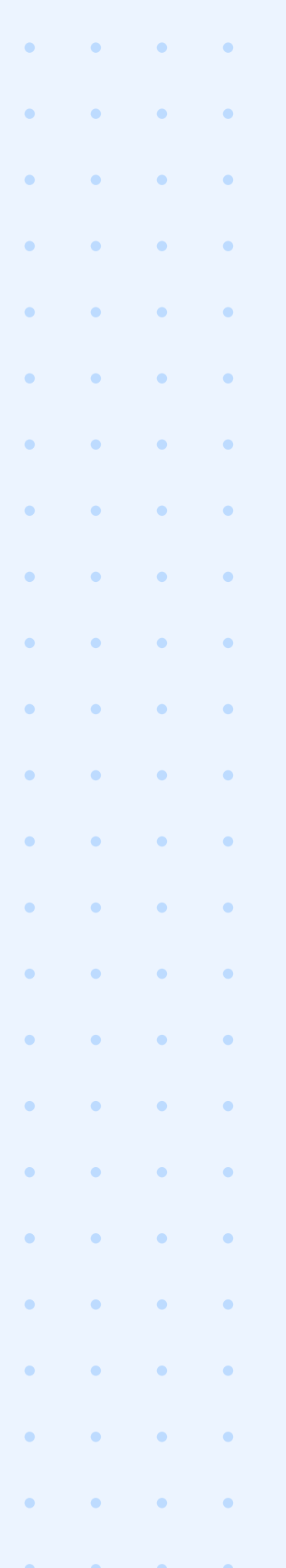

#### 5. Sertifikat SSL berhasil diterbitkan

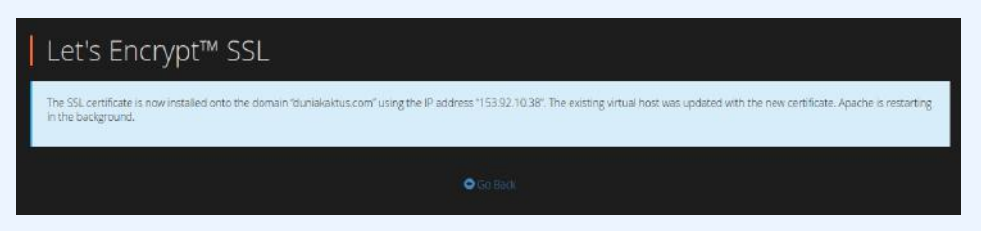

6. Install Plugin [Really Simple SSL](https://wordpress.org/plugins/really-simple-ssl/) agar semua konten dimuat di HTTPS

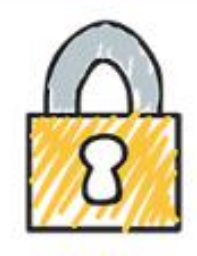

## **Really Simple SSL** By Rogier Lankhorst, Mark Wolters

Jika menurut Anda fitur SSL gratis tidak cukup memenuhi kebutuhan, Anda juga bisa menggunakan SSL berbayar. Biasanya setiap penyedia layanan web hosting pasti menyediakan SSL berbayar.

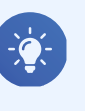

*[Kabar baiknya, Niagahoster](https://www.niagahoster.co.id/?utm_source=ebook&utm_medium=ebooktipsseo)  [menyediakan layanan hosting](https://www.niagahoster.co.id/?utm_source=ebook&utm_medium=ebooktipsseo)  [yang sudah dilengkapi SSL Gratis](https://www.niagahoster.co.id/?utm_source=ebook&utm_medium=ebooktipsseo)  [Unlimited Selamanya!!](https://www.niagahoster.co.id/?utm_source=ebook&utm_medium=ebooktipsseo)*

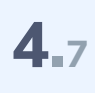

 $\bullet$ 

ö

 $\Delta$ 

 $\bullet$ 

 $\bullet$ 

ö

 $\bullet$ 

ö

 $\bullet$ 

 $\bullet$ 

ö

×

ö

ö

 $\mathbf{r}$ 

 $\bullet$ 

 $\bullet$ 

×

 $\bullet$ 

÷

 $\bullet$ 

ö

×

×

 $\bullet$ 

 $\blacksquare$ 

#### **Tingkatkan Kecepatan Website**

Salah satu hal yang paling dibenci oleh para pengunjung website adalah loading lambat. Loading website yang lama membuat pengunjung website jengkel dan akhirnya mencari website lain yang bisa memberikan informasi lebih cepat.

Sebagus apa pun konten yang Anda buat, pengunjung website tidak mempunyai toleransi untuk loading lambat. Menurut riset Google, [53 persen](https://www.thinkwithgoogle.com/intl/en-apac/trends-and-insights/year-in-search-2018/) pengguna internet Indonesia meninggalkan website yang loadingnya lebih dari 3 detik. Selain itu, berdasarkan survey [KissMetric,](https://neilpatel.com/blog/loading-time/) 79 persen pengunjung tidak akan kembali mengunjungi website yang mereka anggap lama loading-nya.

Semakin lambat loading website, semakin banyak pengunjung yang akan meninggalkan website Anda. Akibatnya bounce rate Anda meningkat. Bounce rate yang tinggi adalah sinyal kepada Google kalau halaman tersebut memberikan user experience buruk kepada pengunjungnya. Jadi meningkatkan kecepatan website bukan lagi pilihan, melainkan kewajiban.

Untuk membuat website yang super cepat, Anda memerlukan dukungan web server tercepat juga. Saat ini predikat web server tercepat dipegang oleh LiteSpeed Web Server (LSWS) dan Anda bisa mendapatkan fitur ini di semua layanan hosting [Niagahoster.](https://www.niagahoster.co.id/?utm_source=ebook&utm_medium=ebooktipsseo)

Menggunakan web server tercepat saja belum cukup. Diperlukan berbagai langkah optimasi untuk meningkatkan kecepatan website.

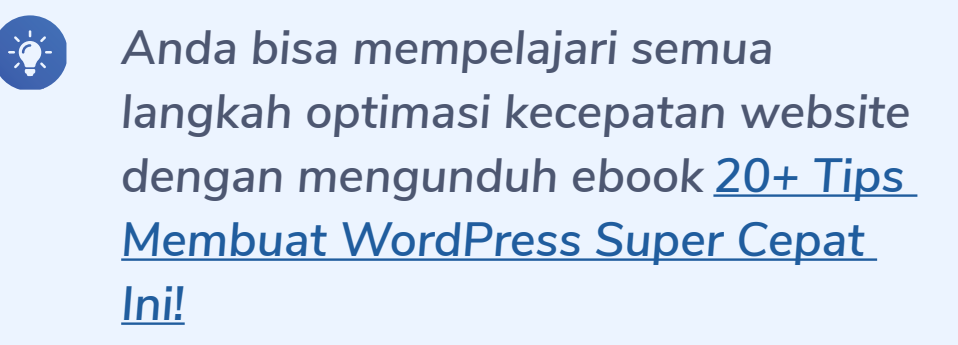

## **4.8**

 $\bullet$ 

ö

 $\bullet$ 

 $\bullet$ 

 $\bullet$ 

 $\bullet$ 

 $\Delta$ 

 $\bullet$ 

 $\bullet$ 

 $\bullet$ 

 $\ddot{\phantom{a}}$ 

 $\bullet$ 

 $\bullet$ 

 $\bullet$ 

 $\overline{\phantom{a}}$ 

 $\bullet$ 

 $\bullet$ 

 $\sim$ 

 $\Delta$ 

 $\Delta$ 

 $\blacksquare$ 

 $\bullet$ 

 $\bullet$ 

 $\bullet$ 

 $\bullet$ 

 $\bullet$ 

ö

×

 $\bullet$ 

×

×

 $\bullet$ 

 $\bullet$ 

 $\bullet$ 

 $\bullet$ 

 $\bullet$ 

#### **Optimasi**

#### **untuk Perangkat Mobile**

Pada Bab Indikator SEO 2019 sudah disinggung sekilas mengenai kecepatan loading website di perangkat mobile sebagai indikator SEO terbaru. Pada 2018, Google secara resmi merilis algoritma [Google Mobile First Index](https://webmasters.googleblog.com/2018/03/rolling-out-mobile-first-indexing.html).

Jika sebelumnya Google menentukan ranking berdasarkan performa website di versi desktop, dengan Google Mobile First Index, kini Google menilai performa website melalui crawling website versi mobile. Artinya performa website yang buruk di versi mobile akan berpengaruh buruk terhadap penilaian SEO Anda.

Sayangnya, masih banyak pemilik website yang belum sadar akan pentingnya performa website di perangkat mobile. Pada 2017, baru [21 persen](https://clutch.co/web-designers/resources/small-business-2017-website-survey) pemilik website bisnis online yang sudah mengoptimasi website menjadi mobile friendly. Padahal sumber trafik terbesar saat ini adalah perangkat mobile. Di Indonesia saja, [94 persen](https://www.thinkwithgoogle.com/intl/en-apac/trends-and-insights/year-in-search-2018/) pengguna internet mengakses internet melalui perangkat mobile.

Agar performa website meningkat di perangkat mobile, Anda memerlukan tema WordPress yang mobile friendly. Sayangnya, tidak semua tema WordPress beroperasi maksimal di smartphone. Anda harus mengubahnya menjadi mobile friendly secara manual. Namun, Anda tidak perlu khawatir karena tersedia banyak plugin yang bisa mengubah tema WordPress menjadi mobile friendly. [Pilih plugin mobile WordPress terbaik di sini!](https://www.niagahoster.co.id/blog/plugin-mobile-wordpress-terbaik/?utm_source=ebook&utm_medium=ebooktipsseo)

ö

ö

×

 $\bullet$ 

 $\mathbf{r}$ 

ö

×

ö

×

 $\bullet$ 

×

ö

ö

 $\ddot{\phantom{a}}$ 

 $\bullet$ 

 $\blacksquare$ 

 $\blacksquare$ 

 $\Delta$ 

 $\ddot{\phantom{a}}$ 

 $\bullet$ 

ö

ä

 $\Delta$ 

 $\Delta$ 

ä

 $\ddot{\phantom{a}}$ 

 $\bullet$ 

 $\blacksquare$ 

 $\Delta$ 

 $\Delta$ 

 $\bullet$ 

ö

 $\bullet$ 

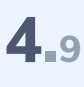

 $\bullet$ 

 $\bullet$ 

 $\bullet$ 

 $\bullet$ 

 $\bullet$ 

×

 $\bullet$ 

 $\blacksquare$ 

ä

 $\blacksquare$ 

 $\bullet$ 

 $\bullet$ 

 $\bullet$ 

ä

 $\bullet$ 

 $\bullet$ 

ä

ö

ä

ö

ä

ö

٠

ä

ö

×

ö

×

ö

ö

ö

 $\sqrt{2}$ 

٠

 $\blacksquare$ 

×

 $\triangle$ 

÷

٠

ö

 $\blacksquare$ 

 $\bullet$ 

٠

٠

ä

ö

#### **Daftar Google Bisnisku**

Khusus bagi para pemilik bisnis, mendaftarkan bisnis di Google Bisnisku adalah sebuah kewajiban. Google Bisnisku adalah fitur untuk pemilik bisnis yang berguna untuk mempermudah calon konsumen untuk mengetahui informasi lengkap bisnisnya. Dari nama bisnis, alamat perusahaan, nomor telepon perusahaan, alamat email perusahaan, jam operasional, website perusahaan, foto kantor, hingga review pelanggan. Berikut adalah contoh tampilan Google Bisnisku :

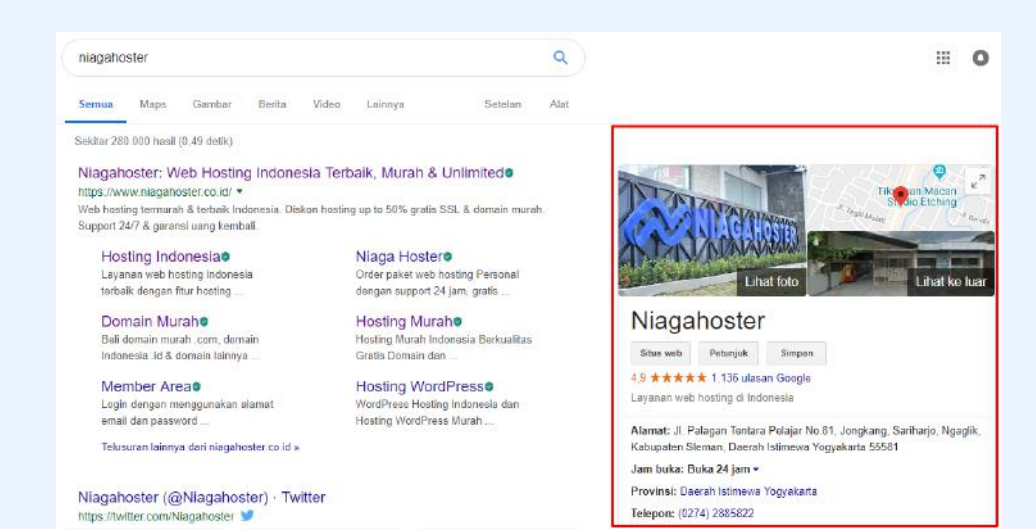

Mungkin Anda bertanya-tanya, apa hubungan Google Bisnisku dengan SEO? Dengan Google Bisnisku, visibilitas bisnis Anda akan semakin meningkat, terutama di hasil pencarian lokal karena Google mengutamakan bisnis yang terdaftar di Google Bisnisku. Menurut Moz, Google Bisnisku menjadi penyumbang trafik terbesar untuk [SEO lokal pada 2017](https://moz.com/blog/local-search-ranking-factors-survey-results-2017).

Ketika pengguna melakukan pencarian produk atau layanan lokal, Google akan menampilkan bisnis yang terdaftar di Google Bisnisku berdasarkan relevansi, kedekatan jarak, dan penilaian review. Contohnya, ketika saya berada di Yogyakarta dan mencari "soto ayam" di Google, saya akan mendapatkan hasil pencarian seperti di bawah ini :

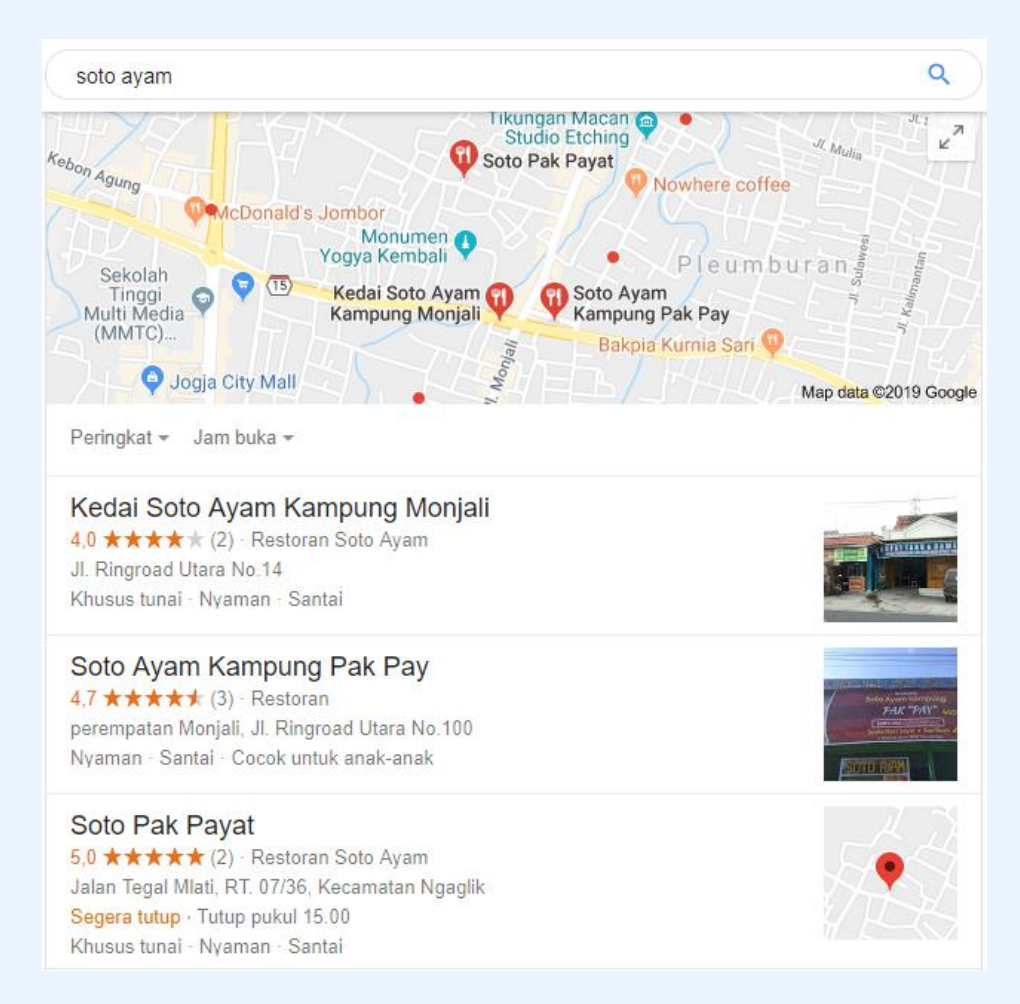

*Belum terdaftar di Google Bisnisku? [Daftar dan verifikasi bisnis Anda di Google](https://www.niagahoster.co.id/blog/google-bisnisku/?utm_source=ebook&utm_medium=ebooktipsseo)  [Bisnisku sekarang juga!](https://www.niagahoster.co.id/blog/google-bisnisku/?utm_source=ebook&utm_medium=ebooktipsseo)*

٠

٠

ö

۵

×

×

٠

## **4.10**

 $\bullet$ 

 $\Delta$ 

 $\bullet$ 

ö

ö

 $\bullet$ 

ö

ö

 $\bullet$ 

 $\bullet$ 

×

 $\bullet$ 

÷

 $\bullet$ 

ö

 $\blacksquare$ 

#### **Riset Keyword**

Tidak melakukan riset keyword sebelum membuat konten adalah kesalahan fatal bagi pemilik website dan blog. Riset keyword akan membantu Anda menemukan kata kunci yang relevan bagi pembaca. Terdapat berbagai tool riset keyword yang bisa Anda gunakan, dari [UberSuggest, Google Trends, KWFinder, MOZ, sampai](https://www.niagahoster.co.id/blog/cara-riset-keyword/?utm_source=ebook&utm_medium=ebooktipsseo)  [Ahrefs.](https://www.niagahoster.co.id/blog/cara-riset-keyword/?utm_source=ebook&utm_medium=ebooktipsseo)

Dalam riset keyword, ada lima indikator riset keyword yang perlu Anda perhatikan, yaitu volume pencarian, tingkat kesulitan keyword, saran kata kunci, SERP, dan search intent. Pertama, volume pencarian adalah banyaknya pencarian sebuah kata kunci dalam kurun waktu tertentu. Kedua, tingkat kesulitan keyword menunjukkan tingkat kesulitan sebuah kata kunci untuk berada di halaman pertama hasil pencarian.

Ketiga, saran kata kunci adalah kumpulan kata kunci yang berkaitan dengan kata kunci yang Anda riset. Keempat, SERP atau *Search Engine Result Page* menunjukkan halaman-halaman yang menduduki 10 peringkat teratas di hasil pencarian kata kunci yang Anda riset. Terakhir, search intent adalah maksud yang diinginkan pencari untuk sebuah kata kunci. Satu kata kunci bisa memiliki lebih dari satu interpretasi dan Google mengutamakan interpretasi yang sesuai dengan keinginan pencari.

Seperti contoh di Bab Indikator SEO 2019, kata kunci "big bang theory" bermakna dua hal yang berbeda. Akan tetapi, karena mayoritas pencari bermaksud mencari serial televisi The Big Bang Theory, Google mengutamakan konten yang membahas serial TV tersebut dibanding teori sains Big Bang Theory.

Contoh di atas adalah contoh search intent dari informational keyword yakni jenis keyword yang mengantarkan pembaca kepada konten yang memberikan penjelasan lengkap mengenai satu topik. Masih terdapat tiga jenis keyword lain berdasarkan search intent-nya, yaitu navigational keyword, commercial investigation keyword, dan transactional keyword.

Pertama, *navigational keyword* adalah kata kunci yang biasanya langsung mengarah ke merek tertentu. Misalnya, kata kunci seperti "facebook", "twitter", "youtube", atau "instagram". Ketika mengetik kata kunci tersebut, pengguna ingin langsung diarahkan ke website resmi merek tersebut, bukan diarahkan ke penjelasan mengenai sejarah merek-merek tersebut.

ö

ö

ö

ö

 $\mathbf{r}$ 

ö

×

ö

×

 $\bullet$ 

ö

×

×

 $\bullet$ 

 $\blacksquare$ 

 $\blacksquare$ 

 $\ddot{\phantom{a}}$ 

 $\ddot{\phantom{a}}$ 

 $\bullet$ 

 $\ddot{\phantom{a}}$ 

ö

 $\bullet$ 

 $\bullet$ 

 $\bullet$ 

 $\bullet$ 

 $\Delta$ 

×

 $\Delta$ 

 $\bullet$ 

ö

 $\bullet$ 

 $\Delta$ 

 $\bullet$ 

ä

 $\ddot{\phantom{a}}$ 

 $\bullet$ 

ö

Kedua, *commercial investigation keyword* adalah kata kunci yang digunakan pencari untuk mendapatkan informasi mengenai perbandingan produk dari beberapa merek. Contohnya adalah kata kunci seperti "sepatu terbaik", "smartphone gaming terbaik", "laptop gaming terbaik", atau "mouse terbaik". Ketika mencari kata kunci tersebut, pengguna ingin melakukan perbandingan kelebihan dan kelemahan dari masing-masing merek.

Keempat, *transactional keyword* adalah kata kunci yang digunakan pencari ketika mereka sudah di fase pembelian atau transaksi. Biasanya pencari menggunakan kata kunci yang menunjukkan transaksi seperti beli atau murah. Contohnya, "beli laptop", "beli domain", atau "beli smartphone".

#### **4.11**

ö

ö

ö

ö

 $\bullet$ 

 $\mathbf{r}$ 

ö

×

ö

×

 $\bullet$ 

 $\bullet$ 

×

×

 $\bullet$ 

 $\blacksquare$ 

 $\blacksquare$ 

 $\bullet$ 

 $\ddot{\phantom{a}}$ 

 $\bullet$ 

 $\ddot{\phantom{a}}$ 

 $\bullet$ 

 $\bullet$ 

ä

 $\bullet$ 

 $\blacksquare$ 

 $\bullet$ 

 $\bullet$ 

 $\bullet$ 

 $\bullet$ 

 $\Delta$ 

 $\Delta$ 

ö

 $\bullet$ 

#### **Targetkan Long Tail Keyword**

Terdapat dua jenis kata kunci berdasarkan jumlah kata di dalamnya, yaitu short tail keyword dan long tail keyword. Short tail keyword adalah kata kunci yang terdiri dari satu atau dua kata seperti "membuat blog" dan "membuat website"

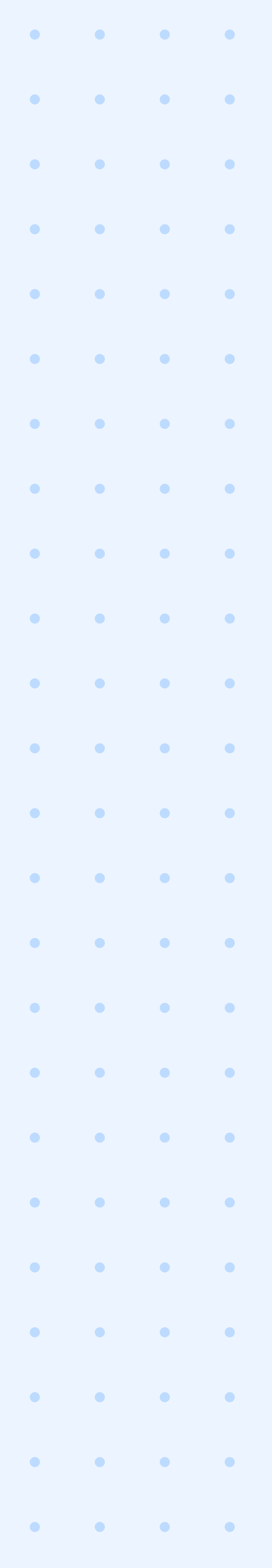

#### Searches related to membuat blog

cara membuat blog di google cara membuat blog pribadi cara membuat blog di wordpress cara membuat blog di blogger cara membuat blog di hp aplikasi membuat blog tata cara membuat blog cara membuat blog gratis dan menghasilkan uang

Di sisi lain, long tail keyword adalah kata kunci yang terdiri dari tiga kata atau lebih seperti "cara membuat blog dengan WordPress" dan "cara membuat blog dengan Blogger". Volume pencarian long tail keyword cenderung lebih kecil dibandingkan short tail keyword. Namun, long tail keyword lebih efektif untuk mendatangkan trafik. Menurut Neil Patel, long tail keyword mendatangkan trafik [70 persen](https://neilpatel.com/blog/long-tail-keywords-seo/) lebih tinggi dibandingkan short tail keyword.

#### **4.12**

#### **Gunakan LSI Keyword**

Dari riset keyword Anda akan mendapatkan banyak kata kunci untuk ide artikel Anda. Namun, seringkali tool riset keyword memberikan kata kunci kaku dengan variasi yang terbatas. Sistem yang digunakan tool riset keyword biasanya menyeragamkan beberapa kata kunci yang serupa menjadi satu kata kunci. Akibatnya variasi kata kuncinya terbatas.

Padahal tidak semua orang menggunakan satu kata kunci yang sama persis ketika mencari sebuah topik. Orangorang menggunakan berbagai macam variasi kata kunci untuk mencari topik tertentu. Anda perlu mengetahui variasi kata kunci tersebut agar artikel Anda menjadi lebih manusiawi.

Variasi kata kunci itu disebut sebagai LSI Keyword. LSI adalah kependekan dari Latent Semantic Indexing (Indeksasi Semantik Laten). LSI Keyword merupakan kumpulan kata kunci yang ditemukan di satu topik tertentu dan saling berhubungan secara semantik. Untuk menemukan variasi kata kunci tersebut, Anda bisa menggunakan layanan seperti [LSIGraph](https://lsigraph.com/analysis/) atau [LSIKeywords.](https://lsikeywords.com/)

#### **4.13**

ö

ö

×

ö

 $\bullet$ 

 $\mathbf{r}$ 

ö

×

ö

×

 $\bullet$ 

 $\bullet$ 

×

 $\bullet$ 

 $\blacksquare$ 

 $\blacksquare$ 

 $\bullet$ 

 $\bullet$ 

 $\bullet$ 

 $\Delta$ 

 $\bullet$ 

 $\bullet$ 

 $\bullet$ 

ö

 $\Delta$ 

Ä

ö

 $\bullet$ 

ö

#### **Buat Evergreen Content**

Evergreen content adalah jenis konten yang tahan lama, tidak mudah basi. Setiap niche pasti punya evergreen content-nya masing-masing. Jenis konten ini biasanya memiliki tren pencarian yang stabil, orang-orang selalu mencari konten seperti ini. Misalnya, di niche teknologi, pengertian website merupakan salah satu topik yang tren pencariannya selalu stabil selama bertahun-tahun.

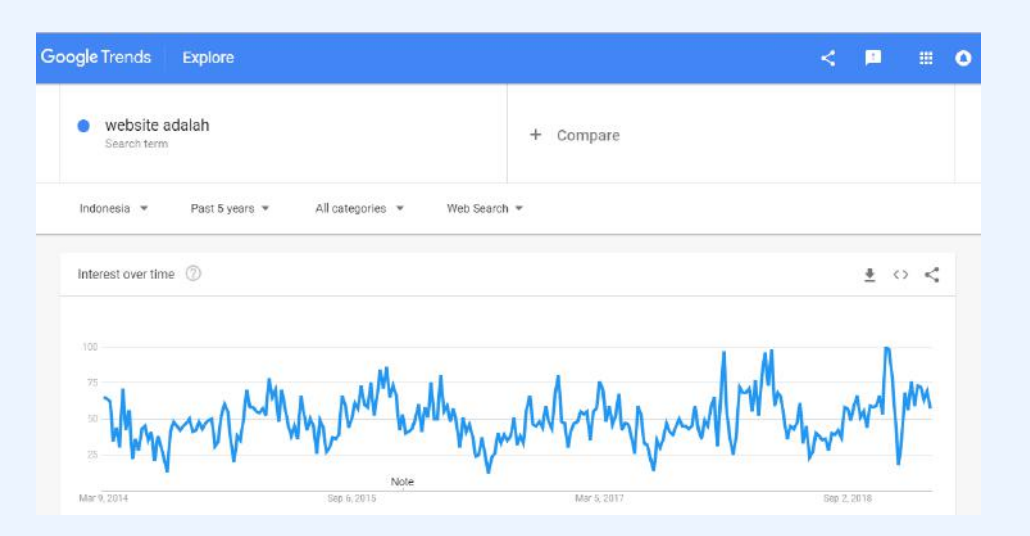

Anda bisa menggunakan Google Trends untuk mengecek tren sebuah kata kunci. Google Trends memungkinkan Anda untuk mengetahui tren kata kunci hingga 5 tahun terakhir. Kata kunci untuk *evergreen content* biasanya tetap dicari setiap bulannya. Meskipun terkadang mengalami penurunan volume pencarian, kata kunci untuk *evergreen content* cenderung menunjukkan tren kenaikan atau setidaknya stagnan.

## **4.14**

## **Buat Konten yang Lengkap dan Solutif**

Google menilai kelengkapan satu konten dari kuantitas dan kualitasnya. Kuantitas artikel dilihat dari panjang artikel. Google menilai artikel panjang sebagai artikel yang lengkap dan bisa menjawab pertanyaan para pencari.

ö

×

 $\bullet$ 

ö

 $\mathbf{r}$ 

 $\bullet$ 

٠

×

 $\bullet$ 

÷

ö

×

ö

×

 $\bullet$ 

ö

ö

 $\bullet$ 

۰

٠

ä

ö

ä

ó

 $\bullet$ 

Berapa panjang artikel yang harus Anda tulis agar disukai oleh Google? Berdasarkan analisis Backlink.io, rata-rata panjang artikel blog yang muncul di halaman pertama hasil pencarian Google adalah [1890 kata.](https://backlinko.com/search-engine-ranking) Jadi usahakan panjang artikel blog Anda berada di sekitar angka tersebut.

ö

ö

×

 $\bullet$ 

ö

 $\mathbf{r}$ 

ö

ö

×

ö

×

 $\bullet$ 

×

ö

 $\bullet$ 

 $\blacksquare$ 

 $\blacksquare$ 

 $\Delta$ 

 $\bullet$ 

ö

 $\bullet$ 

 $\bullet$ 

×

 $\bullet$ 

 $\Delta$ 

 $\bullet$ 

۰

 $\Delta$ 

ä

ö

Selain kuantitas yang dinilai dari jumlah kata, artikel Anda juga harus bagus secara kualitas. Kualitas sebuah artikel dinilai dari kemampuannya menjawab pertanyaan pencari. Jika Anda sudah menulis artikel lebih dari 2000 kata dan masih susah untuk naik ke peringkat pertama, mungkin masalahnya terletak pada konten yang kurang solutif. Jangan sampai Anda menulis artikel 2000 kata yang isinya hanya basa basi dan tidak memberikan solusi yang dibutuhkan pencari.

Ingat, panjang artikel 1890 kata adalah rata-rata, bukan angka mutlak. Anda bisa menulis artikel kurang dari 1890 kata atau lebih dari itu. Sesuaikan panjang artikel dengan konteks topik yang sedang Anda bahas. Jika 1000 kata sudah cukup menjelaskan topik secara lengkap dan detail, tidak perlu memaksakan untuk menambah jumlah kata sampai 1800 kata. Lebih baik gunakan waktu Anda untuk membuat infografik atau video untuk mendukung artikel.

**4.15**

×

 $\bullet$ 

 $\bullet$ 

 $\Delta$ 

ö

 $\bullet$ 

 $\bullet$ 

 $\bullet$ 

 $\Delta$ 

 $\bullet$ 

 $\Delta$ 

٠

 $\Delta$ 

 $\ddot{\phantom{a}}$ 

ä

 $\bullet$ 

 $\ddot{\bullet}$ 

 $\bullet$ 

ö

×

ö

ö

 $\bullet$ 

 $\bullet$ 

×

ö

×

ö

×

ö

 $\blacksquare$ 

 $\bullet$ 

 $\bullet$ 

#### **Optimasi Heading**

Ketika sudah menulis artikel 2000 kata, coba posisikan diri Anda sebagai pembaca. Apakah membaca artikel sepanjang itu mudah? Bagaimana menemukan poin-poin utama di antara ribuan kata? Tentu sulit, bukan? Seperti mencari jarum dalam tumpukan jerami.

Pembaca tidak perlu menghadapi kesulitan itu jika Anda memanfaatkan heading. WordPress menyediakan fitur Heading untuk memberi penekanan pada poin-poin tertentu dalam sebuah artikel. Heading membantu pembaca untuk menemukan garis besar atau pokok bahasan dalam artikel yang dibacanya.

Tidak hanya menguntungkan pembaca, heading juga membantu mesin pencari memahami konten yang Anda tulis. Heading memudahkan bot untuk melakukan crawling di konten Anda dan melihat heading sebagai pokok bahasan artikel.

WordPress sudah menyediakan fitur heading sejak lama di editornya. Di versi editor Guttenberg, Anda bisa menemukan fitur heading di sebelah kanan blok seperti di bawah ini :

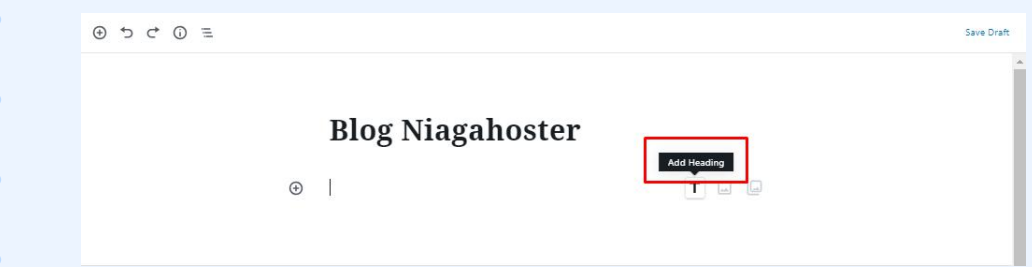

Kemudian pilih jenis heading yang Anda inginkan, H2, H3, atau H4. Sebaiknya gunakan H2 untuk poin utama konten Anda. Pastikan Anda memasukkan focus keyword di H2. Heading jenis H3 dan H4 bisa Anda gunakan untuk menjelaskan turunan topik dari H2.

### **4.16**

×

 $\ddot{\bullet}$ 

 $\bullet$ 

 $\Delta$ 

×

ö

 $\mathbf{r}$ 

٠

×

 $\bullet$ 

÷

ä

ö

 $\Delta$ 

ä

×

## **Maksimalkan Internal Link dan External Link**

Internal link adalah link dari satu halaman ke halaman lain dalam satu website yang sama. Internal link membantu mesin pencari memahami konteks dan hubungan antara halaman di website. Google mengutamakan website yang kontennya saling berhubungan dan Anda bisa menunjukkan hubungan antar konten itu melalui internal link.

Internal link secara tidak langsung juga membantu meningkatkan waktu yang dihabiskan pengunjung di website/blog Anda. Dengan adanya internal link, pengunjung akan lebih mudah berpindah ke halaman lain dalam website untuk membaca konten yang berhubungan dengan konten sebelumnya.

Namun, perlu diingat juga bahwa internal link harus menghubungkan konten yang benar-benar saling berhubungan.

Selain internal link, Anda juga perlu menambahkan external link ke website berkualitas di konten Anda. Misalnya, Anda ingin mengutip satu data dari website lain, tambahkan link website tersebut di konten Anda sebagai external link. Mengutip dari sumber terpercaya menunjukkan profesionalitas Anda dalam membuat konten dan ini merupakan sinyal baik bagi pembaca.

#### **4.17**

 $\bullet$ 

 $\bullet$ 

 $\bullet$ 

 $\bullet$ 

 $\Delta$ 

 $\Delta$ 

ö

 $\hat{\mathbf{a}}$ 

## **Atur Link Menjadi** *Open in New Tab*

Platform seperti WordPress secara otomatis mengatur pembaca untuk membuka link di tab yang sama dengan halaman yang sedang dibuka. Sayangnya, hal tersebut akan merusak pengalaman pembaca karena mereka perlu menekan tombol back untuk kembali ke halaman pertama. Bayangkan, jika pembaca membuka lima tautan di sebuah artikel, mereka perlu menekan tombol back berkali-kali untuk kembali ke halaman awal. Tentu hal itu melelahkan bagi pembaca dan merugikan Anda karena exit rate semakin tinggi yang artinya bounce rate juga ikut naik.

ö

ö

 $\bullet$ 

×

÷

×

Oleh karena itu, Anda perlu mengarahkan pembaca blog/ website ke tab baru ketika mengklik sebuah tautan di artikel. Dengan begitu pembaca tidak perlu menekan tombol back berkali-kali untuk kembali ke halaman pertama.

Terdapat dua cara untuk memodifikasi pengaturan link open in new tab. Pertama, Anda bisa memodifikasinya melalui editor WordPress dengan langkah-langkah berikut :

1. Klik **Link Setting**

 $\bullet$ 

 $\ddot{\bullet}$ 

 $\ddot{\phantom{a}}$ 

ö

ö

 $\bullet$ 

ö

 $\mathbf{r}$ 

 $\bullet$ 

 $\bullet$ 

 $\blacksquare$ 

ö

 $\bullet$ 

ö

 $\bullet$ 

 $\bullet$ 

ö

×

 $\bullet$ 

ö

 $\bullet$ 

ö

 $\bullet$ 

 $\ddot{\bullet}$ 

 $\bullet$ 

 $\blacksquare$ 

 $\Delta$ 

 $\Delta$ 

 $\blacksquare$ 

 $\bullet$ 

 $\bullet$ 

 $\bullet$ 

 $\bullet$ 

 $\ddot{\bullet}$ 

 $\bullet$ 

 $\bullet$ 

ä

 $\bullet$ 

 $\bullet$ 

 $\Delta$ 

 $\Delta$ 

 $\bullet$ 

 $\ddot{\bullet}$ 

 $\bullet$ 

 $\bullet$ 

 $\bullet$ 

 $\Delta$ 

 $\bullet$ 

 $\bullet$ 

 $\Delta$ 

 $\bullet$ 

 $\bullet$ 

 $\bullet$ 

 $\bullet$ 

 $\bullet$ 

 $\ddot{\bullet}$ 

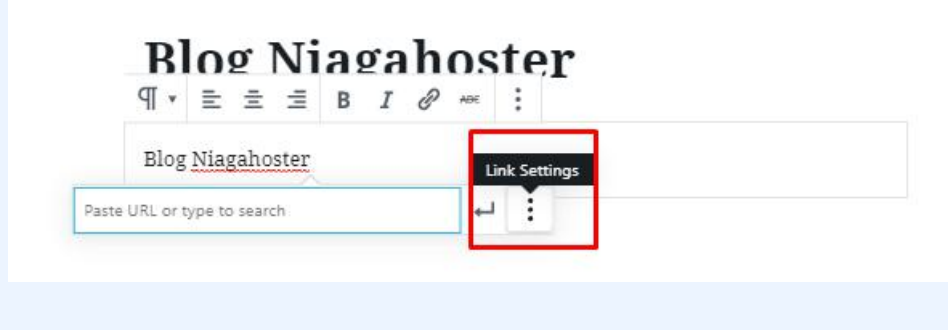

#### 2. Pilih **Open in New Tab**

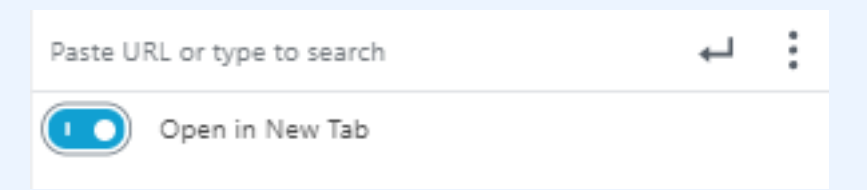

Cara pertama mengharuskan Anda untuk memodifikasi pengaturan ini secara manual setiap memasukkan tautan di artikel. Jika ingin memodifikasinya secara otomatis di semua tautan, Anda bisa memodifikasi pengaturan open link in new tab di WordPress dengan mudah menggunakan bantuan plugin [WP External Links.](https://wordpress.org/plugins/wp-external-links/)

## **4.18**

 $\bullet$ 

 $\blacksquare$ 

 $\Delta$ 

 $\bullet$ 

 $\bullet$ 

 $\Delta$ 

 $\bullet$ 

ö

 $\mathbf{r}$ 

 $\bullet$ 

×

 $\ddot{\phantom{a}}$ 

×

×

ö

ö

 $\blacksquare$ 

 $\Delta$ 

 $\ddot{\phantom{a}}$ 

٠

 $\bullet$ 

 $\ddot{\phantom{a}}$ 

#### **Optimasi Ukuran Gambar**

Menambahkan gambar ke konten website/blog adalah langkah bagus agar pengunjung tidak bosan dengan teks. Selain itu, gambar juga dapat membantu pengunjung untuk memahami konten Anda. Namun, Anda juga perlu mengoptimasi gambar yang Anda unggah supaya tidak memperlambat loading website atau blog.

Ada berbagai layanan kompresor gambar yang bisa Anda gunakan untuk mengecilkan ukuran gambar tanpa merusak kualitasnya. Beberapa di antaranya adalah [TinyPNG,](https://tinypng.com/) [ILoveIMG](https://www.iloveimg.com/), [Trimage,](https://trimage.org/) [Kraken,](https://kraken.io/) dan [OptiPNG.](http://optipng.sourceforge.net/)

WordPress juga menyediakan berbagai plugin untuk membantu Anda menyelesaikan masalah optimasi gambar. Beberapa plugin yang bisa Anda gunakan adalah *[Imagify Image Optimizer](https://wordpress.org/plugins/imagify/)*, ShortPixel Image [Optimizer,](https://wordpress.org/plugins/shortpixel-image-optimiser/) [WP Smush,](https://wordpress.org/plugins/wp-smushit/) dan [Optimus Image Optimizer.](https://wordpress.org/plugins/optimus/)

## **4.19**

#### **Optimasi SEO Gambar**

Selain mengoptimasi gambar, ada beberapa hal yang perlu Anda lakukan agar gambar yang diunggah lebih SEO Friendly.

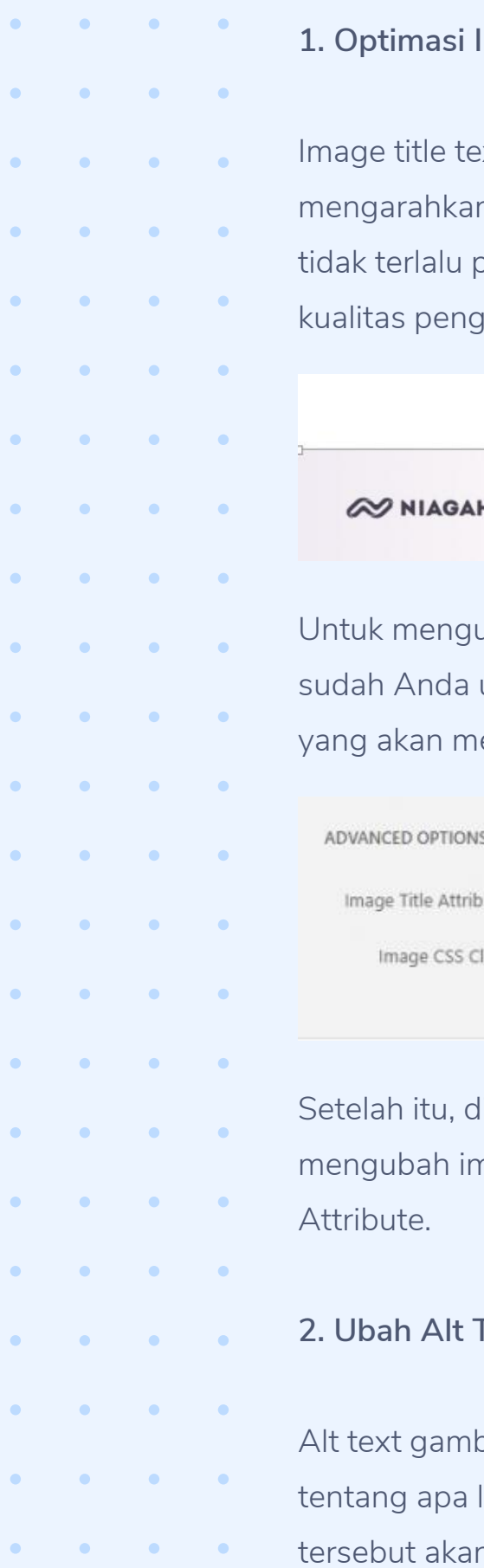

#### **mage Title Text**

xt akan muncul ketika pengunjung n kursornya ke gambar tersebut. Meskipun benting untuk SEO, trik ini bisa meningkatkan alaman pengunjung.

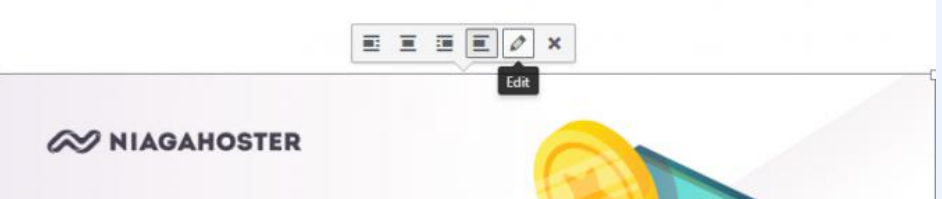

ubah image title tersebut, klik gambar yang unggah di post lalu akan muncul ikon pensil engarahkan Anda untuk mengedit gambar.

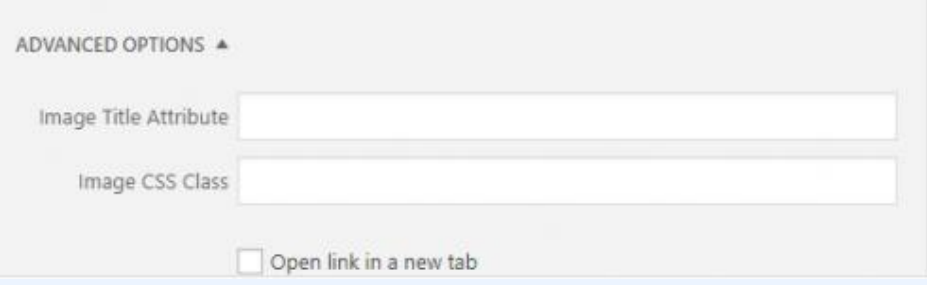

i pilihan Advanced Option, Anda bisa nage title text pada kolom Image Title

#### *<u>Text</u>*

bar memberikan indikator kepada Google laman tersebut. Dengan begitu gambar n lebih mudah untuk muncul di hasil pencarian gambar Google.

Jika Anda mengunggah beberapa gambar dalam satu posting, alt text gambar pertama harus mengandung focus keyword yang ditargetkan. Gambar-gambar selain itu bisa menggunakan alt text yang masih mengandung focus keyword, tetapi dengan variasi yang masih relevan.

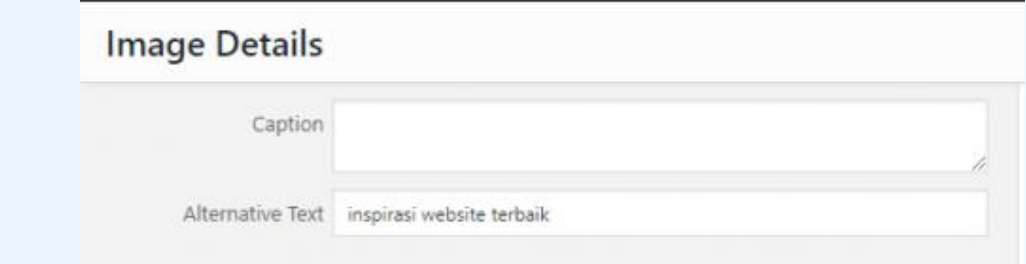

Untuk mengubah alt text gambar, kembali klik ikon pensil pada gambar yang diunggah sehingga muncul Image Details. Kemudian masukkan focus keyword atau kata kunci yang masih relevan di kolom Alternative Text.

#### **3. Gunakan Nama File yang Sesuai**

Sebaiknya jangan menamai file gambar dengan asalasalan. Buatlah nama file gambar yang mengandung focus keyword yang Anda targetkan.

Nama file gambar bisa membantu gambar tersebut untuk muncul di Google Image Search yang bisa menjadi salah satu sumber trafik.

Oleh karena itu, sebelum mengunggahnya ke WordPress sebaiknya ubah nama file gambar Anda sesuai dengan focus keyword.

ö

ö

 $\bullet$ 

٠

ö

ö

 $\bullet$ 

 $\bullet$ 

 $\bullet$ 

ä

 $\blacksquare$ 

 $\blacksquare$ 

 $\Delta$ 

 $\bullet$ 

 $\bullet$ 

 $\bullet$ 

 $\bullet$ 

 $\bullet$ 

ö

 $\bullet$ 

Selain itu, jangan lupa untuk memakai tanda penghubung antar kata di nama file tersebut. Hal ini agar Google membacanya sebagai spasi. Jika tidak menggunakan tanda penghubung, nama file gambar tersebut tidak akan terbaca sebagai kata-kata yang terpisah.

Penjelasan lebih lengkap mengenai optimasi gambar, dapat Anda baca di artikel [Cara Optimasi Gambar](https://www.niagahoster.co.id/blog/cara-optimasi-gambar-wordpress/?utm_source=ebook&utm_medium=ebooktipsseo)  [WordPress.](https://www.niagahoster.co.id/blog/cara-optimasi-gambar-wordpress/?utm_source=ebook&utm_medium=ebooktipsseo)

## **4.20**

 $\bullet$ 

 $\bullet$ 

ä

ä

 $\Delta$ 

ö

ö

## **Optimasi Title Tag dan Meta Description**

Ketika melakukan pencarian di Google, Anda akan mendapatkan hasil pencarian seperti di bawah ini :

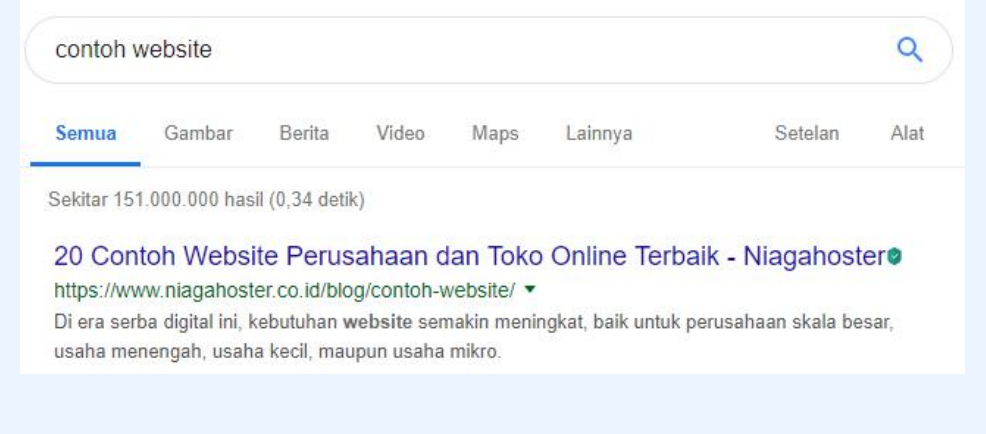

Selain URL, Google akan menampilkan judul konten (title tag) dan ringkasan konten (meta description). Dua komponen ini berguna untuk membantu pembaca mengetahui secara sekilas apa yang akan mereka baca. Anda bisa mengedit dua komponen ini melalui Yoast SEO. Agar title tag dan meta description tampil maksimal, Anda harus mengikuti aturan standar yang diterapkan Google. Panjang title tag yang ideal adalah 50 sampai [60 karakter.](https://moz.com/learn/seo/title-tag) Lebih dari 60 karakter, title tag akan otomatis dipotong oleh Google. Sedangkan, untuk meta description, panjang idealnya adalah maksimal [130](https://searchengineland.com/google-confirms-it-shortened-search-results-snippets-after-expanding-them-last-december-298196)  [karakter](https://searchengineland.com/google-confirms-it-shortened-search-results-snippets-after-expanding-them-last-december-298196). Lebih dari 130 karakter, Google akan secara otomatis memotong meta description Anda.

#### **4.21**

 $\bullet$ 

ä

ä

 $\blacksquare$ 

 $\Delta$ 

 $\bullet$ 

×

 $\bullet$ 

 $\Delta$ 

#### **Tambahkan Infografik**

Membaca teks panjang bisa menjadi aktivitas melelahkan bagi kebanyakan orang. Gambar atau foto saja terkadang tidak cukup untuk memenuhi kebutuhan visual pembaca. Maka dari itu, Anda perlu memperkaya jenis konten visual di website/blog. Salah satunya adalah dengan menggunakan infografik.

Infografik membuat konten yang sulit menjadi lebih mudah dipahami pembaca. Selain itu, infografik punya kemungkinan [3 kali lebih besar](https://robertkatai.com/visual-marketing-stats/) untuk dibagikan di media sosial dibandingkan gambar biasa. Dengan begitu, konten Anda akan dibagikan secara sukarela oleh pembaca dan punya kemungkinan untuk viral dibanding konten tanpa infografik.

ö

ö

 $\bullet$ 

 $\bullet$ 

÷

 $\bullet$ 

 $\blacksquare$ 

 $\bullet$ 

 $\bullet$ 

ö

 $\bullet$ 

**4.22**

ö

ä

ö

ö

ö

 $\overline{a}$ 

ö

ö

 $\bullet$ 

×

 $\ddot{\phantom{a}}$ 

 $\bullet$ 

ö

 $\bullet$ 

×

ö

 $\bullet$ 

ö

ä

ä

 $\bullet$ 

 $\bullet$ 

 $\Delta$ 

Ä

ä

 $\ddot{\bullet}$ 

 $\bullet$ 

 $\ddot{\phantom{a}}$ 

 $\bullet$ 

 $\bullet$ 

 $\ddot{\phantom{a}}$ 

 $\bullet$ 

 $\Delta$ 

 $\bullet$ 

 $\Delta$ 

 $\bullet$ 

ö

 $\bullet$ 

 $\bullet$ 

 $\bullet$ 

 $\bullet$ 

 $\ddot{\phantom{a}}$ 

 $\bullet$ 

 $\bullet$ 

 $\Delta$ 

 $\bullet$ 

 $\Delta$ 

 $\bullet$ 

 $\bullet$ 

 $\bullet$ 

 $\bullet$ 

#### **Tambahkan Video**

Untuk bisa bersaing dengan kompetitor, Anda dituntut untuk menulis artikel panjang sekitar 1900 kata. Di sisi lain, membaca artikel panjang juga menjadi pekerjaan berat bagi pengunjung website.

Jika menambahkan infografik atau ilustrasi menarik belum cukup efektif untuk membantu pembaca blog bertahan lebih lama, Anda bisa menambahkan video. Video merupakan cara paling efektif untuk membuat pengunjung website betah membaca artikel panjang Anda.

Semakin betah pengunjung website membaca artikel Anda, semakin baik kualitas SEO Anda di penilaian Google. Artikel yang dilengkapi video memiliki kemungkinan [53 kali lebih besar](https://www.vidyard.com/blog/importance-of-video-content-marketing/) untuk muncul di halaman pertama hasil pencarian dibanding artikel tanpa video.

## **4.23**

 $\ddot{\phantom{a}}$ 

 $\Delta$ 

ö

 $\ddot{\phantom{a}}$ 

 $\bullet$ 

ö

ö

ö

ö

 $\bullet$ 

×

 $\bullet$ 

×

 $\bullet$ 

 $\blacksquare$ 

 $\ddot{\phantom{a}}$ 

 $\bullet$ 

#### **Pasang Plugin Social Media**

Google memang tidak menganggap share di media sosial sebagai faktor utama SEO sampai saat ini. [Gary Illyes](https://www.searchenginejournal.com/social-media-seo/196185/#close), Analis Google Webmaster, menyatakan share di media sosial seperti Facebook dan Twitter tidak berpengaruh terhadap kualitas SEO secara langsung.

Walaupun begitu, bukan berarti Anda bisa mengabaikan share di media sosial. Meski tidak secara langsung berpengaruh terhadap SEO, media sosial bisa membantu Anda membangun audiens baru, mengingat tingginya pengguna media sosial di Indonesia yakni [87 persen](https://apjii.or.id/survei2017) dari 147 juta pengguna internet secara keseluruhan.

Di media sosial, Anda bisa menjangkau pembaca baru melalui like, retweet, komentar, dan share di media sosial. Misalnya, satu artikel Anda mendapatkan 50 like di Facebook dan setiap orang yang menyukai artikel itu punya setidaknya 100 teman. Dalam skenario terbaiknya, Anda bisa menjangkau 5000 orang baru melalui Facebook saja.

Untuk mulai mempromosikan konten Anda di media sosial, Anda harus memudahkan pembaca berbagi media sosial di website Anda dengan menyediakan tombol share di media sosial. Terdapat berbagai macam pilihan tombol share media sosial yang dapat Anda gunakan. Fitur yang ditawarkan setiap plugin pun berbeda-beda. Ada yang hanya menyediakan fitur tombol share media sosial. Ada juga yang menyediakan paket lengkap dari tombol share media sosial hingga ikon media sosial. Dapatkan informasi lebih lengkapnya di artikel [30 Plugin](https://www.niagahoster.co.id/blog/plugin-social-media-wordpress-terbaik/?utm_source=ebook&utm_medium=ebooktipsseo)  [Social Media WordPress Terbaik](https://www.niagahoster.co.id/blog/plugin-social-media-wordpress-terbaik/?utm_source=ebook&utm_medium=ebooktipsseo).

#### **4.24**

ö

 $\bullet$ 

 $\bullet$ 

ä

 $\bullet$ 

 $\bullet$ 

 $\Delta$ 

 $\bullet$ 

#### **Bangun Backlink Berkualitas**

Backlink masih menjadi salah satu indikator utama SEO tahun ini. Salah satu cara Google menilai kredibilitas sebuah website adalah dengan melihat backlink-nya. Banyaknya backlink menunjukkan website tersebut dijadikan sumber referensi oleh website lain. Selain itu backlink juga memudahkan Google untuk menemukan website Anda.

Seperti ketika manusia menggunakan peta untuk menemukan lokasi-lokasi baru, mesin pencari Google menggunakan backlink untuk menemukan halaman baru, melakukan crawling di halaman tersebut, untuk kemudian memasukkannya ke indeks Google.

Coba pikirkan hal ini. Anda akan lebih mudah menemukan lokasi baru yang terhubung dengan lokasi lainnya, bukan? Lokasi terpencil yang tidak terhubung dengan lokasi lainnya akan lebih sulit ditemukan. Begitu juga dengan halaman website. Halaman website yang tidak mendapatkan backlink dari website lainnya akan sulit ditemukan oleh Google.

Walaupun begitu, Anda tidak bisa asal-asalan dalam mencari backlink. Anda juga harus mempertimbangkan kualitas backlink karena backlink dari website tidak berkualitas bisa berpengaruh buruk terhadap reputasi website Anda.

Selain itu, Anda juga perlu mempertimbangkan relevansi website yang akan dijadikan sumber backlink dengan website/blog Anda. Misalnya, sebuah perusahaan smartphone dikatakan memiliki backlink relevan ketika mereka mendapatkan backlink dari website atau blog yang niche-nya adalah teknologi atau semacamnya. Dengan begitu perusahaan smartphone tersebut bisa dianggap kredibel oleh Google.

ö

ö

ä

 $\bullet$ 

 $\mathbf{r}$ 

ö

×

٠

ö

 $\bullet$ 

ö

 $\blacksquare$ 

 $\bullet$ 

 $\ddot{\phantom{a}}$ 

 $\bullet$ 

 $\ddot{\phantom{a}}$ 

 $\bullet$ 

 $\bullet$ 

 $\ddot{\bullet}$ 

 $\bullet$ 

 $\bullet$ 

 $\Delta$ 

 $\Delta$ 

 $\bullet$ 

 $\Delta$ 

ä

 $\bullet$ 

 $\Delta$ 

 $\Delta$ 

 $\ddot{\phantom{a}}$ 

 $\bullet$ 

ö

 $\Delta$ 

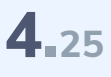

 $\bullet$ 

 $\bullet$ 

 $\Delta$ 

×

 $\ddot{\bullet}$ 

ö

ä

ö

ö

 $\bullet$ 

ö

 $\bullet$ 

×

ö

 $\bullet$ 

ö

×

×

×

×

 $\Delta$ 

 $\blacksquare$ 

 $\Delta$ 

 $\ddot{\phantom{a}}$ 

 $\bullet$ 

ä

 $\bullet$ 

 $\bullet$ 

 $\bullet$ 

 $\bullet$ 

 $\Delta$ 

## **Guest Post ke Website Berkualitas**

Idealnya, orang-orang akan membaca konten Anda lalu menjadikannya referensi dengan menempatkan tautan menuju website Anda. Sayangnya, tidak banyak orang yang bersedia secara sukarela memberikan backlink. Mau tidak mau, Anda harus menjemput bola. Salah satu caranya adalah dengan menjalin kerja sama guest post.

Guest post adalah menulis artikel bukan untuk diterbitkan di blog sendiri, melainkan di blog/website orang lain. Di artikel tersebut terdapat link yang mengarah ke blog/website Anda. Metode ini cukup efektif untuk mendapatkan backlink berkualitas.

Supaya menghasilkan backlink berkualitas, Anda perlu memilih dengan cermat website yang akan menerbitkan guest post Anda. Pilihlah website atau blog yang kualitasnya jauh lebih baik dari Anda, baik dari segi trafik maupun domain rating. Anda bisa bekerja sama dengan blogger influencer atau media online untuk melakukan guest post.

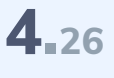

×

 $\bullet$ 

ö

 $\Delta$ 

 $\Delta$ 

 $\bullet$ 

 $\ddot{\phantom{a}}$ 

ä

 $\bullet$ 

 $\bullet$ 

ö

×

ö

 $\mathbf{r}$ 

ö

 $\bullet$ 

۰

ö

×

ä

ö

 $\blacksquare$ 

 $\Delta$ 

 $\ddot{\phantom{a}}$ 

 $\bullet$ 

#### **Posting di Medium**

Selain menjalin kerja sama dengan blogger dan media online melalui guest post, Anda juga bisa memanfaatkan platform medium untuk mendapatkan backlink berkualitas. Medium adalah platform *community journalism* dengan [60 juta pembaca](https://www.businessinsider.sg/inside-the-meltdown-of-evan-williams-startup-medium-2017-2/?r=US&IR=T) setiap bulannya.

Medium memungkinkan Anda untuk menerbitkan kembali (republish) konten website Anda di platformnya dan memberikan canonical link. Canonical link berfungsi untuk memberi tahu mesin pencari bahwa dua konten yang identik sebagai satu URL yang sama sehingga tidak akan merusak reputasi SEO website Anda.

Selain fitur import, Anda juga bisa menerbitkan konten baru yang masih berkaitan dengan website Anda di Medium dan meletakkan link ke salah satu konten di blog Anda. Meskipun hanya menyumbang link no-follow, cara kedua tetap layak Anda coba untuk mempromosikan blog atau website Anda.

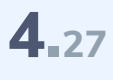

 $\bullet$ 

 $\bullet$ 

ö

 $\bullet$ 

ö

 $\Delta$ 

ö

 $\ddot{\phantom{a}}$ 

 $\Delta$ 

ö

ö

ö

 $\bullet$ 

×

 $\bullet$ 

×

×

ä

 $\blacksquare$ 

#### **Manfaatkan Email Marketing**

Kebanyakan orang merasa sudah cukup membagikan kontennya melalui media sosial. Padahal media sosial bukan satu-satunya platform untuk membagikan konten. Salah satu platform yang mungkin Anda abaikan adalah email marketing. Email marketing masih terbukti efektif untuk mendatangkan trafik. Menurut [Conductor](https://www.entrepreneur.com/article/308579), email marketing adalah kanal marketing paling efektif menghasilkan trafik setelah pencarian organik.

Salah satu alasan mengapa email marketing efektif adalah Anda bisa berkomunikasi dengan pembaca di level lebih personal karena Anda langsung menghubungi pembaca melalui email. Sayangnya, tidak semua orang bersedia menyerahkan informasi alamat emailnya kepada Anda.

Tentu Anda perlu menyediakan reward untuk memotivasi pengunjung blog memberikan alamat email mereka melalui subscribe blog atau newsletter. Beberapa reward yang bisa Anda manfaatkan adalah ebook gratis, konten eksklusif, atau diskon khusus. Penjelasan lengkap bagaimana membuat email marketing efektif dapat Anda baca [di sini](https://www.niagahoster.co.id/blog/email-marketing/?utm_source=ebook&utm_medium=ebooktipsseo).

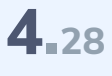

 $\bullet$ 

 $\bullet$ 

 $\Delta$ 

ö

 $\bullet$ 

 $\Delta$ 

Ä

ö

 $\bullet$ 

ö

ö

ö

 $\bullet$ 

ö

÷

×

ö

 $\blacksquare$ 

 $\ddot{\phantom{a}}$ 

 $\bullet$ 

#### **Periksa Broken Link**

Coba perhatikan satu per satu artikel yang sudah Anda terbitkan. Hampir semua artikel tersebut kemungkinan besar mengandung tautan/link, baik link internal maupun link eksternal. Niat awal Anda meletakkan tautan-tautan tersebut adalah untuk mempermudah pengunjung website berpindah-pindah dari satu halaman ke halaman lain atau untuk mengakses sumber informasi dari website lain.

Sayangnya, terkadang tautan-tautan tersebut mengalami kedaluwarsa atau error. Tautan kedaluwarsa akan mengarahkan pengunjung ke halaman yang tidak sesuai atau bahkan halaman error 404. Hal tersebut bisa menurunkan kualitas pengalaman pengunjung.

Oleh karena itu, Anda perlu melakukan pemeriksaan link secara reguler agar pengunjung selalu diarahkan ke halaman yang semestinya. Untuk melakukan pemeriksaan link, Anda bisa menggunakan Google Search Console dan penjelasan lengkapnya dapat Anda baca di [artikel ini.](https://www.niagahoster.co.id/blog/google-search-console-adalah/?utm_source=ebook&utm_medium=ebooktipsseo)

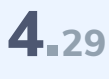

ö

ö

ö

 $\bullet$ 

×

 $\bullet$ 

÷

×

ä

 $\Delta$ 

 $\blacksquare$ 

 $\bullet$ 

 $\Delta$ 

 $\Delta$ 

ö

×

 $\Delta$ 

#### **Update Konten Lama**

Konsisten membuat konten baru untuk website atau blog memang langkah bagus. Namun, bukan berarti Anda bisa mengabaikan konten-konten lama yang sudah Anda terbitkan. Bisa jadi konten-konten tersebut adalah sumber trafik yang tidak kalah banyak dari konten baru.

Mungkin ada banyak konten lama yang performanya masih bisa ditingkatkan. Sebelum melakukan optimasi konten lama, Anda perlu melakukan evaluasi untuk menentukan konten mana yang berpotensi menghasilkan trafik.

Anda bisa melakukan evaluasi ini menggunakan bantuan Google Search Console. Melalui Google Search Console, Anda bisa mengetahui performa masing-masing halaman website di hasil pencarian.

Temukan konten yang mendapatkan impression tinggi dengan CTR rendah. Keadaan tersebut mengindikasikan konten sudah muncul di hasil pencarian, tetapi tidak banyak orang yang membuka/mengklik konten tersebut. Biasanya hal ini disebabkan oleh kurangnya kata kunci yang sesuai dengan maksud para pencari.

Untuk mengecek kinerja per halaman website di Google Search Console, ikuti langkah berikut:

- 1. Buka tab **Performance**
- 2. Klik **Pages**
- 3. Pilih halaman website yang ingin Anda lihat kinerjanya
- 4. Lalu klik tab **Queries**
- 5. Setelah itu, akan muncul kata kunci yang menghasilkan impression untuk halaman tersebut.

Berdasarkan laporan dari Queries, Anda bisa melengkapi informasi di artikel menggunakan kata kunci yang menghasilkan impression untuk halaman tersebut. Dengan begitu kemungkinan halaman website tersebut untuk muncul di berbagai kata kunci lebih besar. Artikel Anda akan semakin kaya akan informasi yang sesuai dengan apa yang dicari oleh orang-orang di mesin pencari.

## **4.30**

#### **Monitor Kompetitor**

#### *"Keep your friend close and keep your enemy closer."*

Pepatah di atas juga berlaku jika Anda ingin memenangkan persaingan di hasil pencarian Google. Anda perlu melakukan monitoring terhadap website kompetitor untuk mendapatkan insight terbaru.

 $\bullet$ 

ö

ö

ö

 $\ddot{\phantom{a}}$ 

 $\mathbf{r}$ 

 $\bullet$ 

 $\bullet$ 

ö

 $\blacksquare$ 

ö

 $\bullet$ 

 $\bullet$ 

 $\bullet$ 

 $\bullet$ 

 $\blacksquare$ 

 $\Delta$ 

 $\bullet$ 

 $\bullet$ 

 $\bullet$ 

 $\bullet$ 

 $\bullet$ 

 $\ddot{\bullet}$ 

 $\bullet$ 

 $\ddot{\bullet}$ 

ä

 $\bullet$ 

ä

 $\bullet$ 

 $\bullet$ 

 $\Delta$ 

 $\bullet$ 

Ä

 $\bullet$ 

 $\bullet$ 

 $\bullet$ 

 $\bullet$ 

 $\Delta$ 

 $\bullet$ 

 $\bullet$ 

 $\bullet$ 

 $\bullet$ 

 $\bullet$ 

Bisa jadi ada keyword baru yang sudah digunakan kompetitor atau sumber backlink baru yang bisa Anda akuisisi. Selain itu, Anda juga bisa melihat perkembangan kompetitor sehingga Anda bisa waspada jika kompetitor sudah akan menyalip pencapaian Anda.

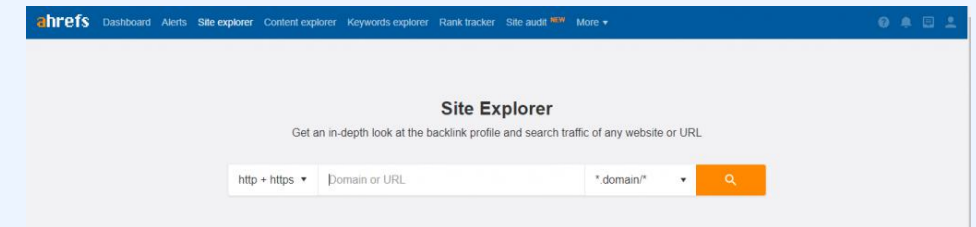

Salah satu tool monitor kompetitor yang layak Anda gunakan adalah Ahrefs. Ahrefs menyediakan fitur Site Explorer yang memungkinkan Anda untuk mengecek performa sebuah situs. Site Explorer akan memberikan laporan dari kualitas backlink, kualitas domain, keyword yang digunakan, hingga kualitas organic traffic dari sebuah situs. Anda bisa memeriksa laporan keyword yang tersaring di website kompetitor Anda dan pilih kata kunci yang bisa Anda gunakan.

ö

ä

٠

Ä

 $\Delta$ 

۰

## **Jangan Lupa Audit SEO !!**

62

**5.**

<span id="page-63-0"></span>r.

O

Last but not least, setelah menerapkan berbagai langkah optimasi SEO di atas, ada satu langkah lagi yang perlu Anda lakukan, yaitu Audit SEO. Audit SEO adalah evaluasi terhadap setiap langkah optimasi SEO yang telah dilaksanakan. Evaluasi ini penting untuk memeriksa jika terjadi kesalahan atau error di masing-masing konten. Selain itu, audit SEO juga penting agar Anda bisa memperbarui langkah optimasi jika Google merilis algoritma baru. Setidaknya audit SEO dilakukan minimal 2 kali dalam setahun.

Untuk membantu Anda dalam melakukan audit SEO, kami sudah menyediakan checklist 30 Langkah Optimasi SEO di bawah ini.

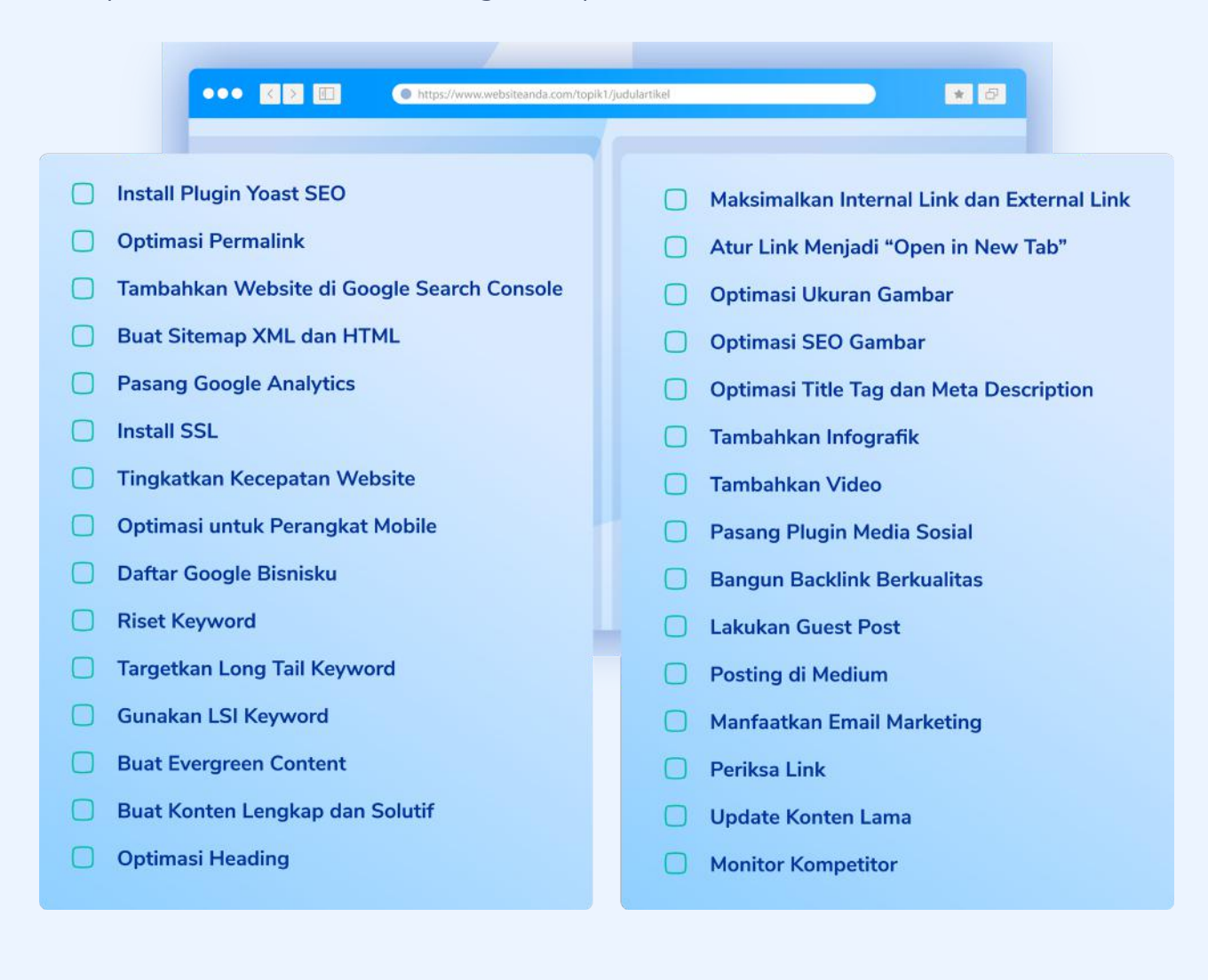

## **Hosting Super Cepat** untuk Mendukung SEO Anda

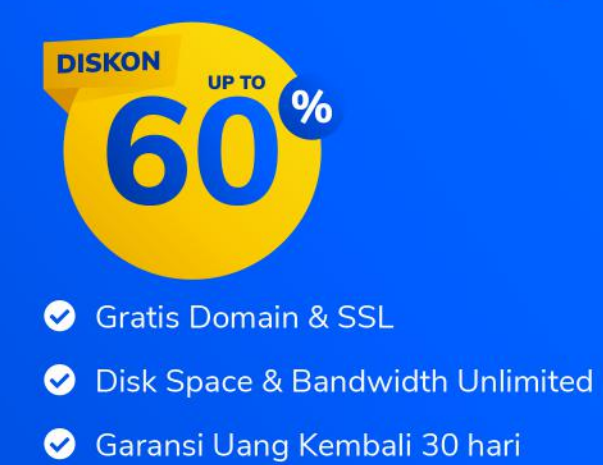

**Pilih Hosting Anda** 

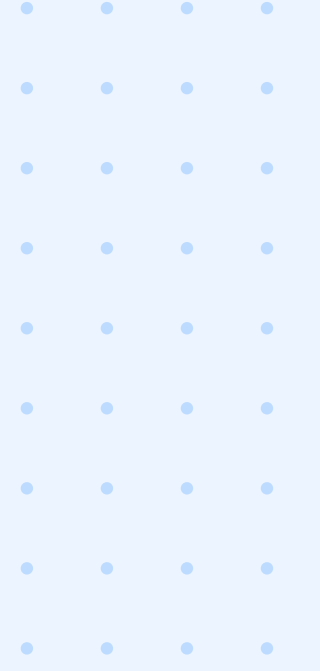

- $\bullet$  $\blacksquare$
-